### Manual del propietario de Dell Precision M6600

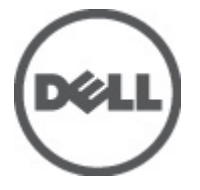

Modelo reglamentario P10E Tipo reglamentario P10E001

### <span id="page-1-0"></span>Notas, precauciones y avisos

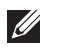

NOTA: Una NOTA proporciona información importante que le ayuda a utilizar mejor su equipo.

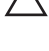

 $\searrow$  PRECAUCIÓN: un mensaje de PRECAUCIÓN indica la posibilidad de daños en el hardware o la pérdida de datos si no se siguen las instrucciones.

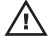

 $\bigwedge$  AVISO: Un mensaje de AVISO indica el riesgo de daños materiales, lesiones corporales o la muerte.

#### La información contenida en esta publicación puede modificarse sin aviso. **©** 2011 Dell Inc. Todos los derechos reservados.

Queda estrictamente prohibida la reproducción de estos materiales en cualquier forma sin la autorización por escrito de Dell Inc.

Marcas comerciales utilizadas en este texto: Dell™, el logotipo de DELL, Dell Precision™, Precision ON™, ExpressCharge™, Latitude™, Latitude ON™, OptiPlex™, Vostro™ y Wi-Fi Catcher™ son marcas comerciales de Dell Inc. Intel®, Pentium®, Xeon®, Core™, Atom™, Centrino® y Celeron® son marcas comerciales o marcas comerciales registradas de Intel Corporation en los EE. UU. y en otros países. AMD® es una marca comercial registrada y AMD Opteron™, AMD Phenom™, AMD Sempron™, AMD Athlon™, ATI Radeon™ y ATI FirePro™ son marcas comerciales de Advanced Micro Devices, Inc. Microsoft®, Windows®, MS-DOS®, Windows Vista®, el botón de inicio de Windows Vista y Office Outlook® son marcas comerciales o marcas comerciales registradas de Microsoft Corporation en los Estados Unidos y/o en otros países. Blu-ray Disc™ es una marca comercial propiedad de Blu-ray Disc Association (BDA) y bajo licencia para uso en discos y reproductores. La marca textual Bluetooth® es una marca comercial registrada propiedad de Bluetooth® SIG, Inc. y todo uso de dicha marca por parte de Dell Inc. se realiza bajo licencia. Wi-Fi® es una marca comercial registrada de Wireless Ethernet Compatibility Alliance, Inc.

Este documento puede incluir otras marcas y nombres comerciales para referirse a las entidades que son propietarias de los mismos o a sus productos. Dell Inc. renuncia a cualquier interés sobre la propiedad de marcas y nombres comerciales que no sean los suyos.

 $2011 - 06$ 

Rev. A00

## Tabla de contenido

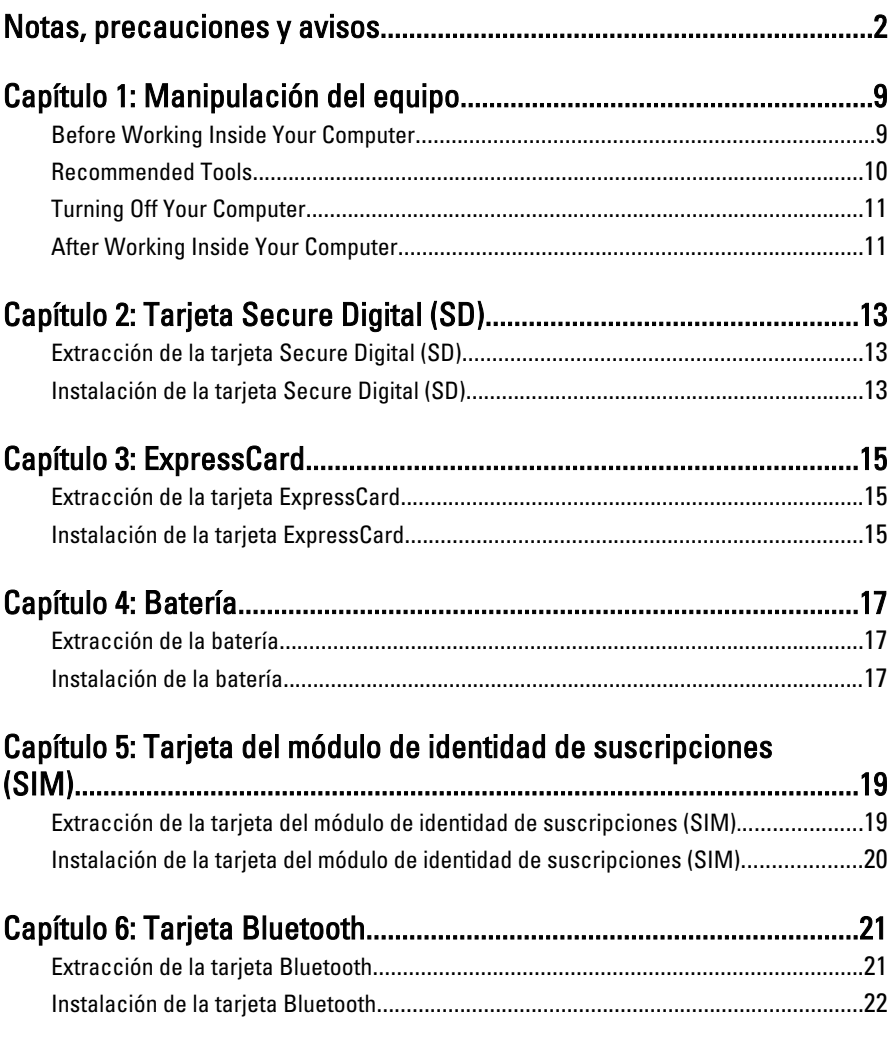

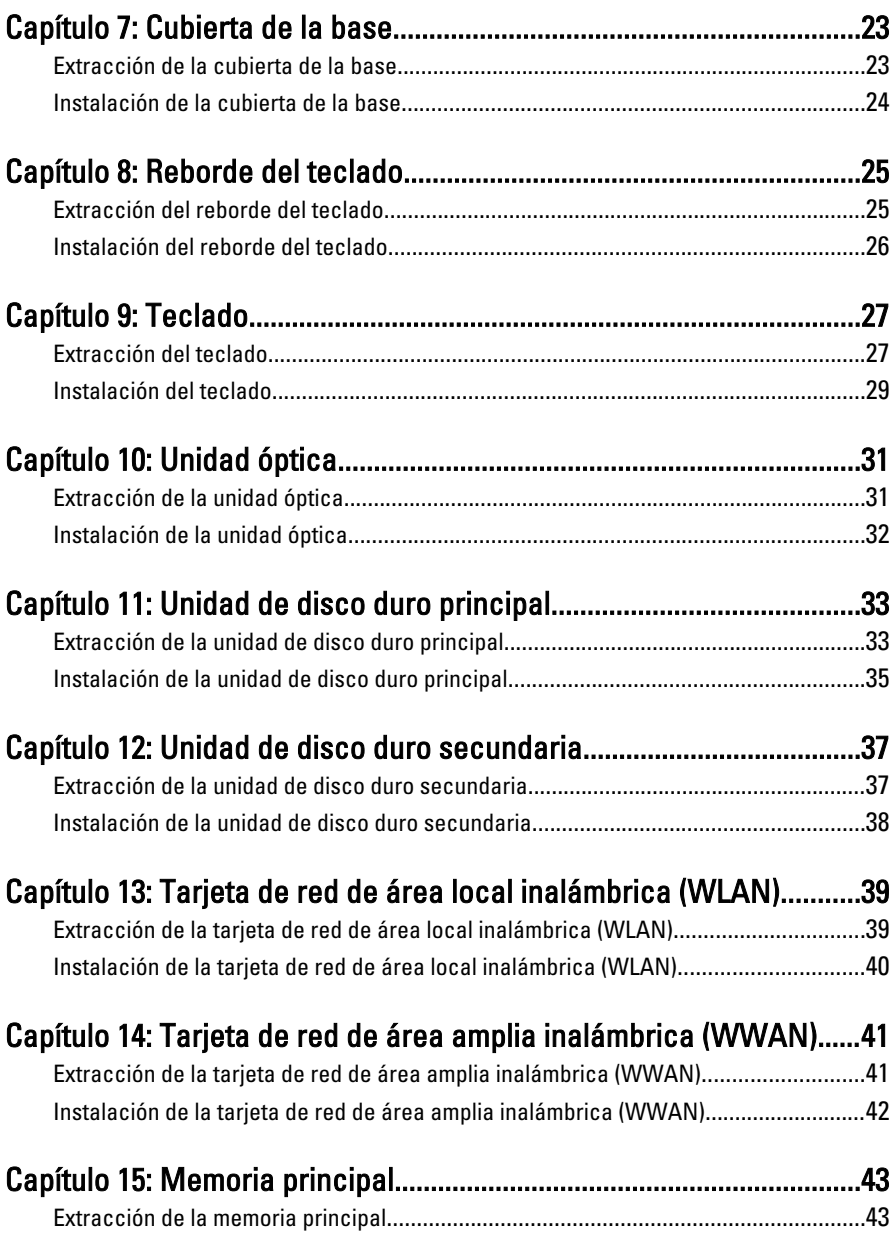

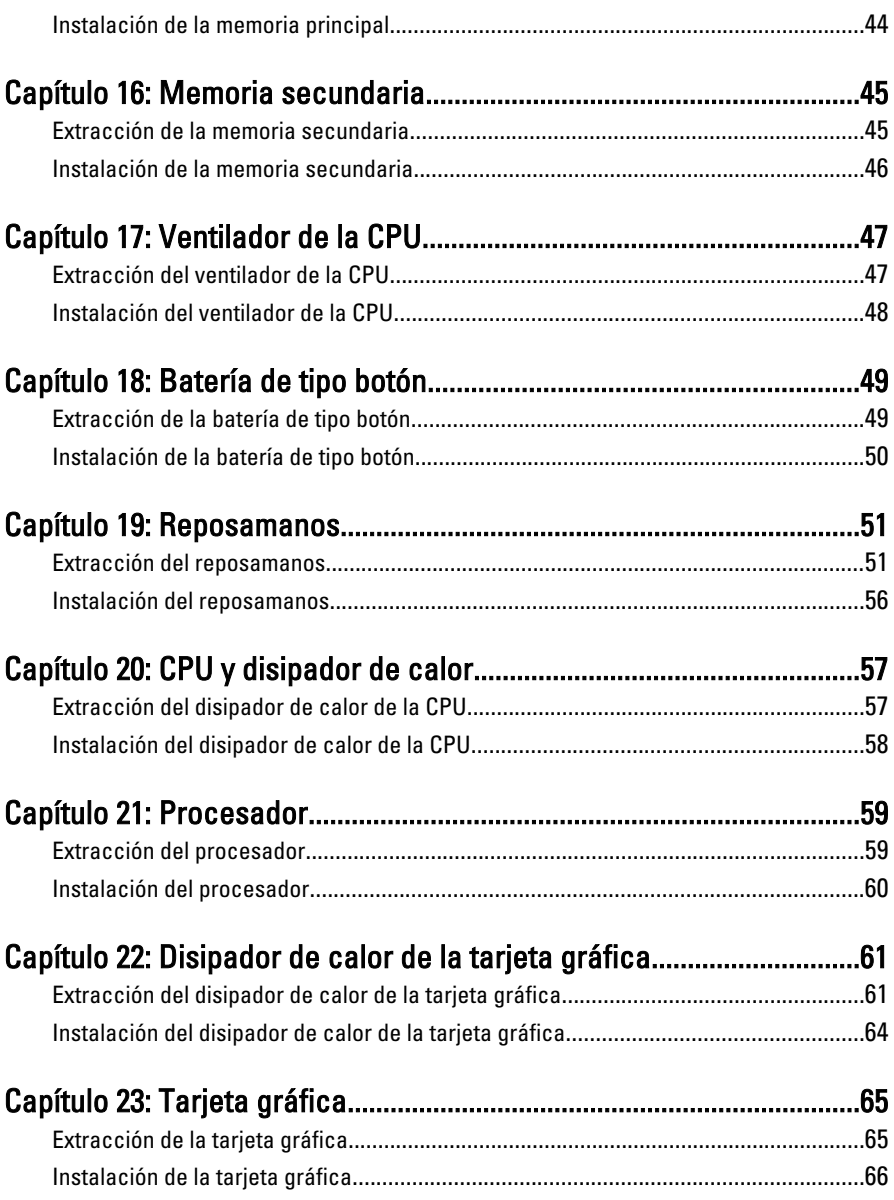

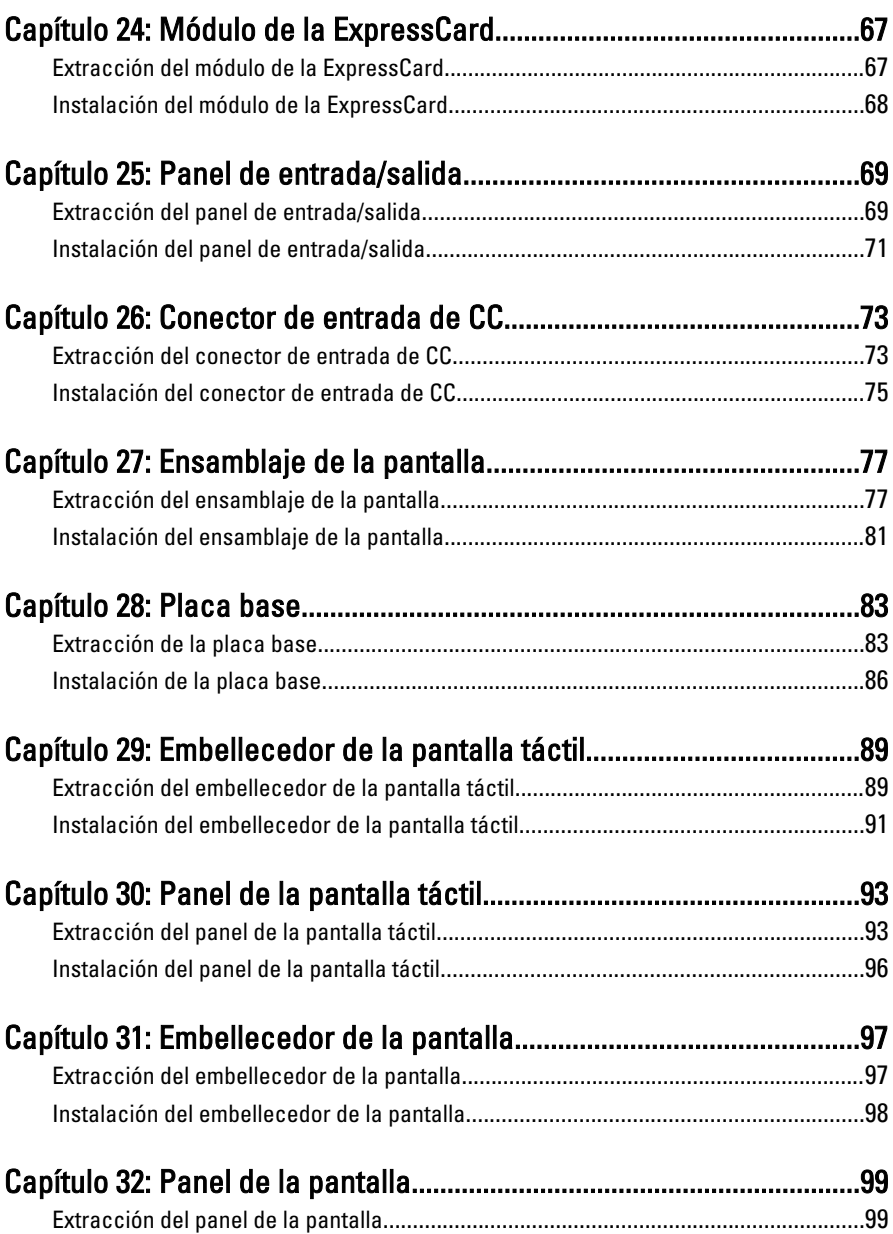

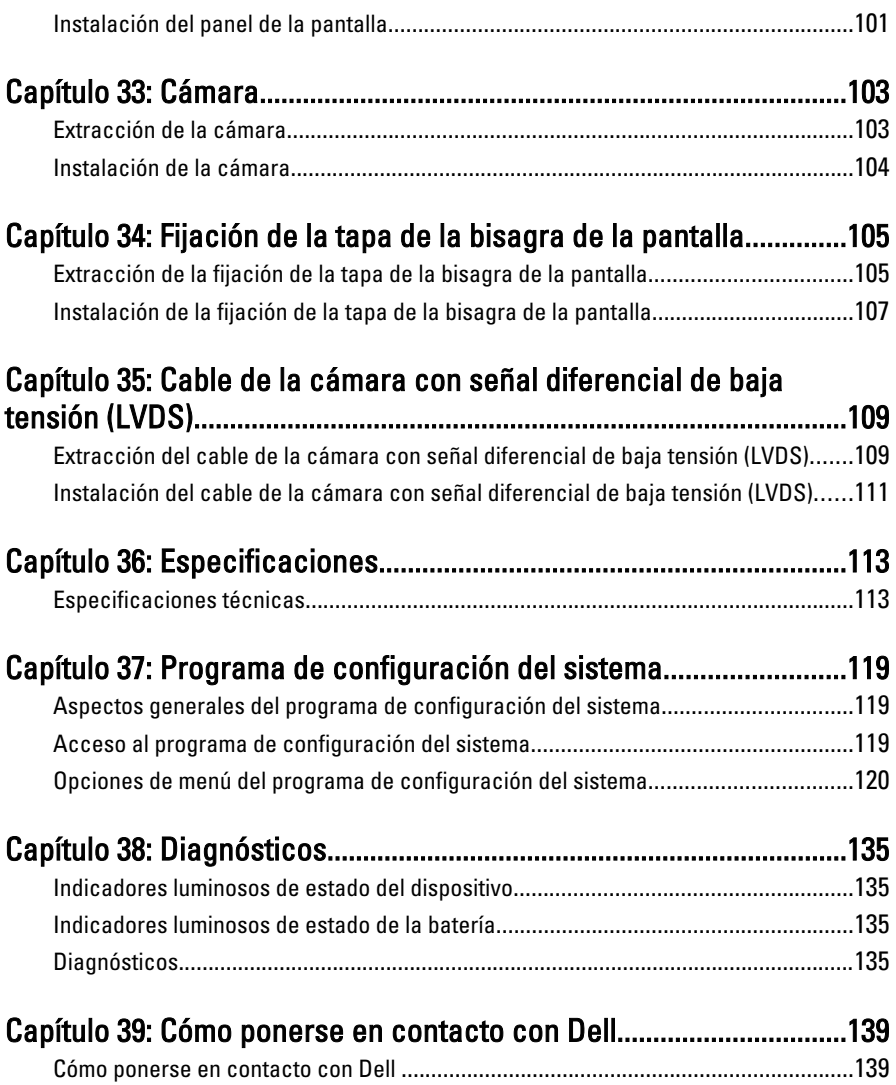

## <span id="page-8-0"></span>Manipulación del equipo 1

#### Before Working Inside Your Computer

Use the following safety guidelines to help protect your computer from potential damage and to help to ensure your personal safety. Unless otherwise noted, each procedure included in this document assumes that the following conditions exist:

- You have performed the steps in Working on Your Computer.
- You have read the safety information that shipped with your computer.
- A component can be replaced or--if purchased separately--installed by performing the removal procedure in reverse order.

AVISO: Before working inside your computer, read the safety information that shipped with your computer. For additional safety best practices information, see the Regulatory Compliance Homepage at www.dell.com/regulatory\_compliance.

**A** PRECAUCIÓN: Many repairs may only be done by a certified service technician. You should only perform troubleshooting and simple repairs as authorized in your product documentation, or as directed by the online or telephone service and support team. Damage due to servicing that is not authorized by Dell is not covered by your warranty. Read and follow the safety instructions that came with the product.

PRECAUCIÓN: To avoid electrostatic discharge, ground yourself by using a wrist grounding strap or by periodically touching an unpainted metal surface, such as a connector on the back of the computer.

PRECAUCIÓN: Handle components and cards with care. Do not touch the components or contacts on a card. Hold a card by its edges or by its metal mounting bracket. Hold a component such as a processor by its edges, not by its pins.

PRECAUCIÓN: When you disconnect a cable, pull on its connector or on its pull-tab, not on the cable itself. Some cables have connectors with locking tabs; if you are disconnecting this type of cable, press in on the locking tabs before you disconnect the cable. As you pull connectors apart, keep them evenly aligned to avoid bending any connector pins. Also, before you connect a cable, ensure that both connectors are correctly oriented and aligned.

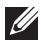

<span id="page-9-0"></span> $\mathbb Z$  NOTA: The color of your computer and certain components may appear differently than shown in this document.

To avoid damaging your computer, perform the following steps before you begin working inside the computer.

- 1. Ensure that your work surface is flat and clean to prevent the computer cover from being scratched.
- 2. Turn off your computer (see [Turning Off Your Computer](#page-10-0)).
- 3. If the computer is connected to a docking device (docked) such as the optional Media Base or Battery Slice, undock it.

#### $\triangle$  PRECAUCIÓN: To disconnect a network cable, first unplug the cable from your computer and then unplug the cable from the network device.

- 4. Disconnect all network cables from the computer.
- 5. Disconnect your computer and all attached devices from their electrical outlets.
- 6. Close the display and turn the computer upside-down on a flat work surface.

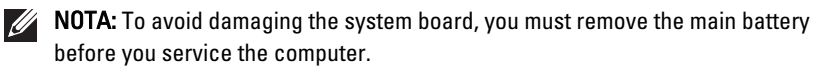

- 7. Remove the main battery (see *[Battery](#page-16-0)*).
- 8. Turn the computer top-side up.
- 9. Open the display.
- 10. Press the power button to ground the system board.

 $\triangle$  PRECAUCIÓN: To guard against electrical shock, always unplug your computer from the electrical outlet before opening the display.

 $\triangle$  PRECAUCIÓN: Before touching anything inside your computer, ground yourself by touching an unpainted metal surface, such as the metal at the back of the computer. While you work, periodically touch an unpainted metal surface to dissipate static electricity, which could harm internal components.

11. Remove any installed ExpressCards or Smart Cards from the appropriate slots.

#### Recommended Tools

The procedures in this document may require the following tools:

• Small flat-blade screwdriver

- <span id="page-10-0"></span>• #0 Phillips screwdriver
- #1 Phillips screwdriver
- Small plastic scribe
- Flash BIOS update program CD

#### Turning Off Your Computer

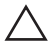

PRECAUCIÓN: To avoid losing data, save and close all open files and exit all open programs before you turn off your computer.

- 1. Shut down the operating system:
	- In Windows Vista :

Click Start  $\ddot{\bullet}$ , then click the arrow in the lower-right corner of the Start menu as shown below, and then click Shut Down.

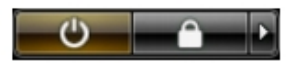

• In Windows XP:

Click Start  $\rightarrow$  Turn Off Computer  $\rightarrow$  Turn Off . The computer turns off after the operating system shutdown process is complete.

2. Ensure that the computer and all attached devices are turned off. If your computer and attached devices did not automatically turn off when you shut down your operating system, press and hold the power button for about 4 seconds to turn them off.

#### After Working Inside Your Computer

After you complete any replacement procedure, ensure you connect any external devices, cards, and cables before turning on your computer.

#### PRECAUCIÓN: To avoid damage to the computer, use only the battery designed for this particular Dell computer. Do not use batteries designed for other Dell computers.

- 1. Connect any external devices, such as a port replicator, battery slice, or media base, and replace any cards, such as an ExpressCard.
- 2. Connect any telephone or network cables to your computer.

#### $\triangle$  PRECAUCIÓN: To connect a network cable, first plug the cable into the network device and then plug it into the computer.

- 3. Replace the battery.
- 4. Connect your computer and all attached devices to their electrical outlets.
- **5.** Turn on your computer.

# <span id="page-12-0"></span>Tarjeta Secure Digital (SD) 2

#### Extracción de la tarjeta Secure Digital (SD)

- 1. Siga los procedimientos que se describen en *[Antes de manipular el equipo](#page-8-0)*.
- 2. Presione la tarjeta de memoria Secure Digital (SD) para sacarla.

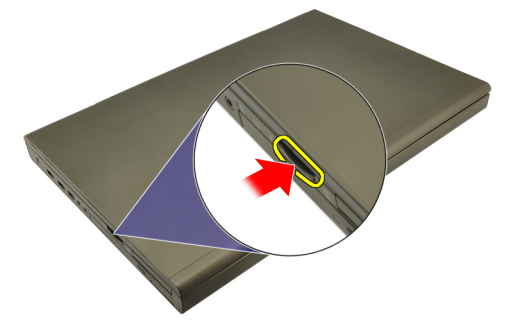

3. Deslice la tarjeta de memoria SD y extráigala del ordenador.

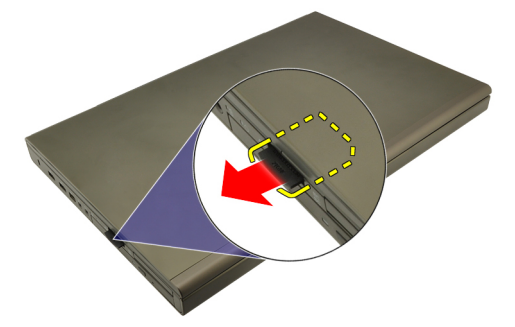

#### Instalación de la tarjeta Secure Digital (SD)

- 1. Busque el compartimento de la tarjeta de memoria Secure Digital (SD) en la parte izquierda del chasis.
- 2. Presione la tarjeta SD en el compartimento hasta que quede totalmente enganchada con un sonido de un clic.

### <span id="page-14-0"></span>ExpressCard 3

#### Extracción de la tarjeta ExpressCard

- 1. Siga los procedimientos que se describen en [Antes de manipular el equipo](#page-8-0).
- 2. Presione con cuidado la tarjeta ExpressCard para sacarla del equipo.

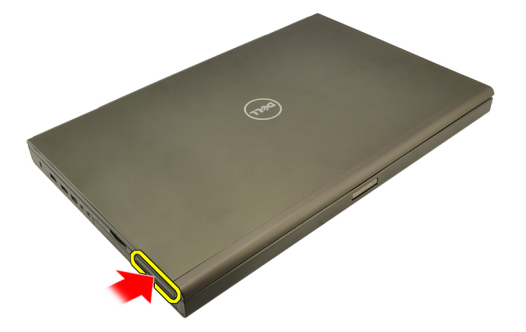

3. Sujete la tarjeta ExpressCard para soltarla y sacarla del equipo.

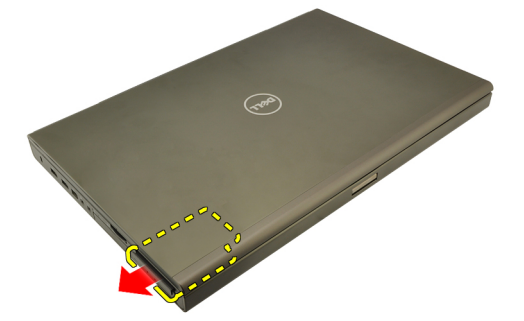

### Instalación de la tarjeta ExpressCard

- 1. Deslice la ExpressCard en su ranura hasta que haga clic.
- 2. Siga los procedimientos que se describen en *[Después de manipular el](#page-10-0)* [interior del equipo](#page-10-0).

### <span id="page-16-0"></span>**Batería**

### Extracción de la batería

- 1. Siga los procedimientos que se describen en [Antes de manipular el equipo](#page-8-0).
- 2. Deslice el pestillo de liberación de la batería a la posición de desbloqueo.

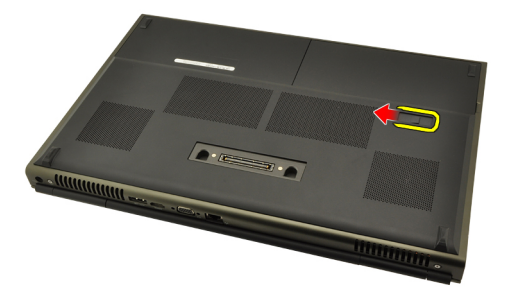

3. Extraiga la batería del equipo.

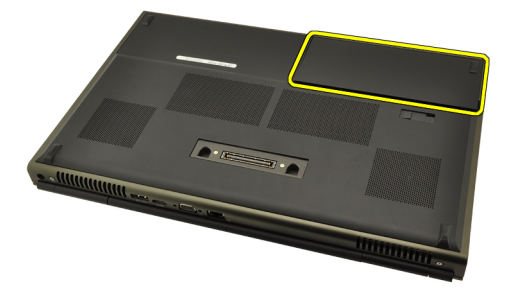

#### Instalación de la batería

- 1. Coloque la batería en el equipo deslizándola.
- 2. El pasador de liberación de la batería quedará encajado automáticamente en la posición bloqueada.
- 3. Siga los procedimientos que se describen en [Después de manipular el](#page-10-0) [interior del equipo](#page-10-0).

# <span id="page-18-0"></span>Tarjeta del módulo de identidad de suscripciones (SIM)  $15$

### Extracción de la tarjeta del módulo de identidad de suscripciones (SIM).

- 1. Siga los procedimientos que se describen en [Antes de manipular el equipo](#page-8-0).
- 2. Extraiga la [batería.](#page-16-0)
- 3. Deslice hacia fuera el módulo de identidad de suscripciones (SIM) para sacarlo de la ranura.

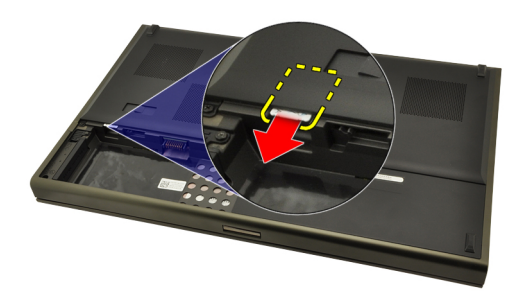

4. Saque la tarjeta SIM de la ranura.

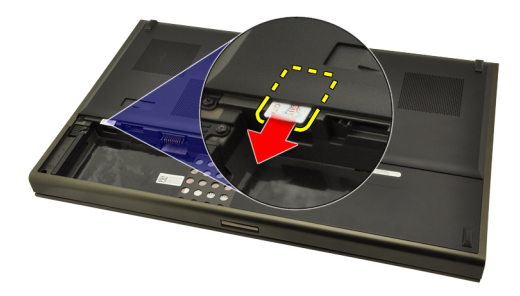

#### <span id="page-19-0"></span>Instalación de la tarjeta del módulo de identidad de suscripciones (SIM)

- 1. Busque la ranura de la tarjeta del módulo de identidad de suscripciones (SIM) en el compartimento de la batería.
- 2. Presione la tarjeta SIM en la ranura hasta que esté totalmente enganchada.
- 3. Coloque la [batería.](#page-16-0)
- 4. Siga los procedimientos que se describen en *[Después de manipular el](#page-10-0)* [interior del equipo](#page-10-0).

# <span id="page-20-0"></span>Tarjeta Bluetooth 6

#### Extracción de la tarjeta Bluetooth

- 1. Siga los procedimientos que se describen en [Antes de manipular el equipo](#page-8-0).
- 2. Extraiga la [batería.](#page-16-0)
- 3. Deslice la puerta de la tarjeta Bluetooth hacia arriba y suéltela de la ranura.

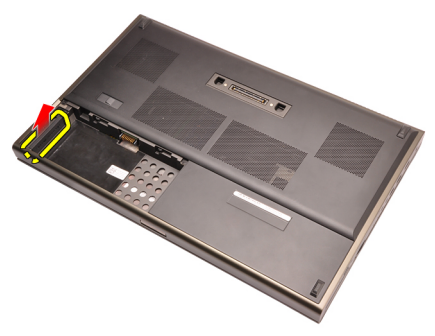

4. Desconecte el cable del Bluetooth de la tarjeta Bluetooth.

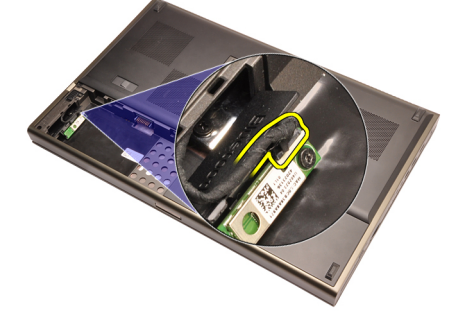

5. Quite el único tornillo que fija la tarjeta Bluetooth.

<span id="page-21-0"></span>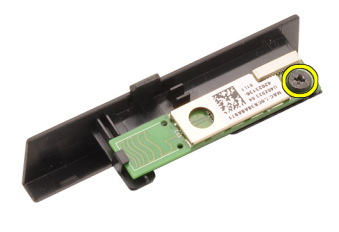

**6.** Extraiga la tarieta Bluetooth.

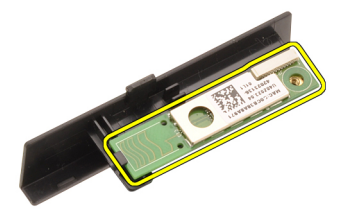

#### Instalación de la tarjeta Bluetooth

- 1. Coloque la tarjeta Bluetooth en la puerta de la Bluetooth y alinéela con el agujero del tornillo.
- 2. Apriete el tornillo que fijan la tarjeta Bluetooth.
- 3. Conecte el cable Bluetooth a la tarjeta Bluetooth.
- 4. Busque el compartimento de la puerta de la Bluetooth.
- 5. Deslice la puerta de la Bluetooth en el compartimento hasta que se enganche por completo la pestaña.
- 6. Coloque la [batería](#page-16-0).
- 7. Siga los procedimientos que se describen en *[Después de manipular el](#page-10-0)* [interior del equipo](#page-10-0).

### <span id="page-22-0"></span>Cubierta de la base 7

- 1. Siga los procedimientos que se describen en [Antes de manipular el equipo](#page-8-0).
- 2. Extraiga la [batería.](#page-16-0)
- 3. Extraiga los tornillos que fijan la cubierta de la base al equipo.

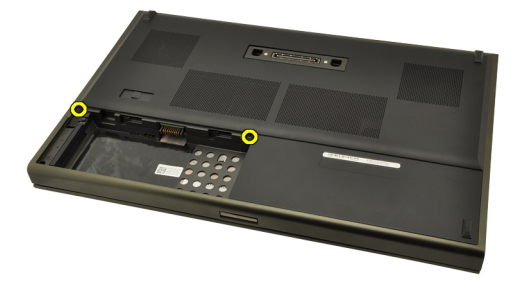

4. Presione las patas de goma hacia la parte posterior del equipo para soltar la puerta inferior.

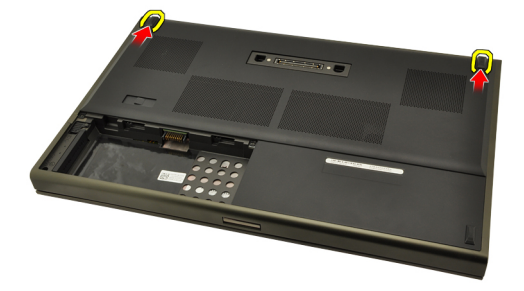

5. Extraiga la cubierta de la base del equipo.

<span id="page-23-0"></span>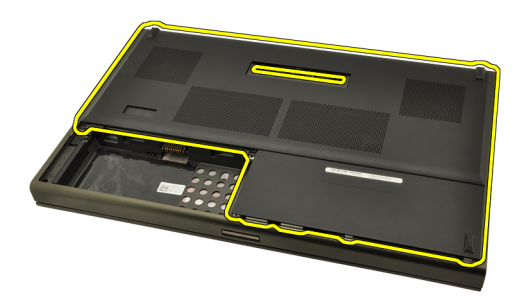

#### Instalación de la cubierta de la base

- 1. Deslice la puerta inferior hacia abajo y hacia la parte frontal del equipo.
- 2. Apriete los tornillos que fijan la cubierta de la base al equipo.
- 3. Coloque la [batería](#page-16-0).
- 4. Siga los procedimientos que se describen en [Después de manipular el](#page-10-0) [interior del equipo](#page-10-0).

## <span id="page-24-0"></span>Reborde del teclado 8

#### Extracción del reborde del teclado

- 1. Siga los procedimientos que se describen en [Antes de manipular el equipo](#page-8-0).
- 2. Extraiga la [batería.](#page-16-0)
- 3. Utilizando una punta trazadora de plástico, levante el reborde del teclado para separarlo del equipo.

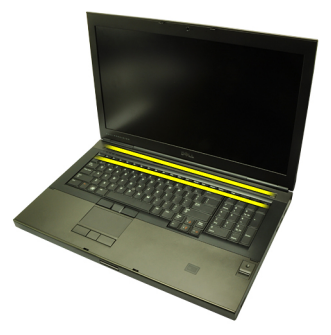

4. Siga por los lados y el borde inferior del reborde del teclado.

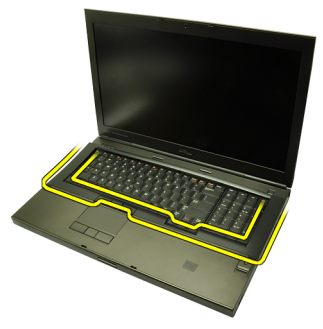

5. Levante y saque el reborde del teclado de la unidad.

<span id="page-25-0"></span>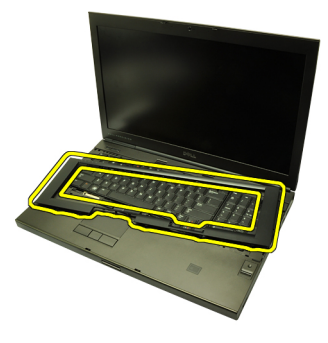

#### Instalación del reborde del teclado

- 1. Alinee el reborde del teclado con las pestañas de la parte superior del reposamanos.
- 2. Haga presión a lo largo del borde inferior para encajar las pestañas.
- 3. Siga por los lados y el borde superior del reborde del teclado.
- 4. Coloque la [batería](#page-16-0).
- 5. Siga los procedimientos que se describen en [Después de manipular el](#page-10-0) [interior del equipo](#page-10-0).

### <span id="page-26-0"></span>**Teclado**

- 1. Siga los procedimientos que se describen en [Antes de manipular el equipo](#page-8-0).
- 2. Extraiga la [batería.](#page-16-0)
- 3. Extraiga el [reborde del teclado](#page-24-0).
- 4. Quite los tornillos que fijan el teclado.

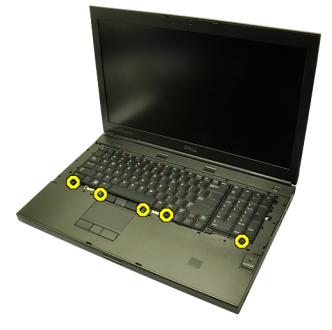

5. Empezando por la parte inferior del teclado, sepárelo del ordenador y dele la vuelta.

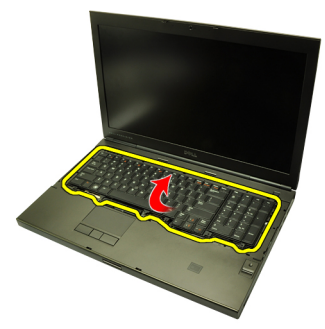

6. Desconecte el cable de datos del teclado de la placa base.

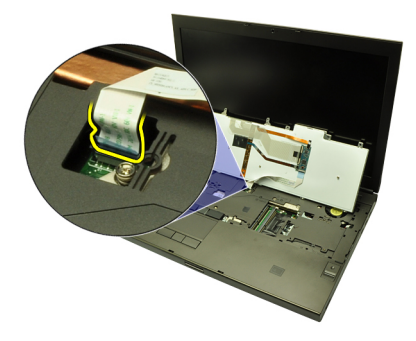

7. Extraiga el teclado.

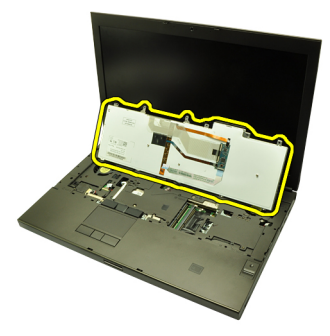

8. Quite la cinta adhesiva que sujeta el cable de datos del teclado a la parte posterior de éste.

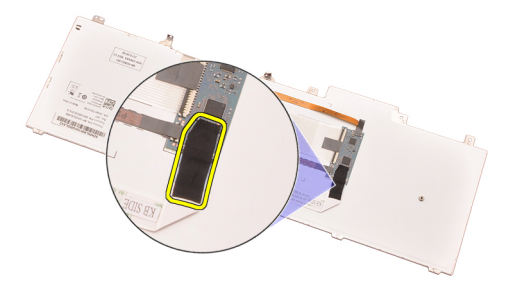

9. Desconecte el cable de datos del teclado de la parte posterior de éste.

<span id="page-28-0"></span>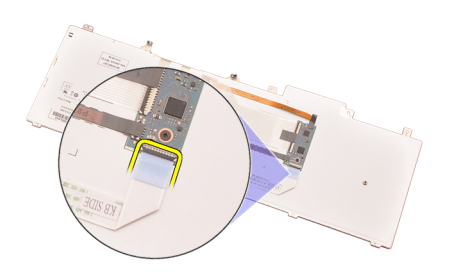

10. Saque el cable de datos del teclado.

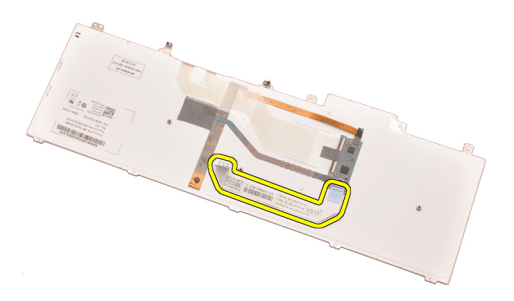

#### Instalación del teclado

- 1. Conecte el cable de datos del teclado a la parte posterior de éste.
- 2. Coloque la cinta adhesiva que sujeta el cable de datos del teclado a la parte posterior de éste.
- 3. Conecte el cable de datos del teclado a la placa base.
- 4. Coloque el teclado sobre el reposamanos y alinee los agujeros de los tornillos.
- 5. Apriete los tornillos del teclado.
- 6. Coloque el *[reborde del teclado](#page-25-0)*.
- 7. Coloque la [batería](#page-16-0).
- 8. Siga los procedimientos que se describen en *[Después de manipular el](#page-10-0)* [interior del equipo](#page-10-0).

# <span id="page-30-0"></span>Unidad óptica **10**

### Extracción de la unidad óptica

- 1. Siga los procedimientos que se describen en [Antes de manipular el equipo](#page-8-0).
- 2. Extraiga la [batería.](#page-16-0)
- 3. Extraiga la *[cubierta de la base](#page-22-0)*.
- 4. Quite el tornillo que fija la unidad óptica.

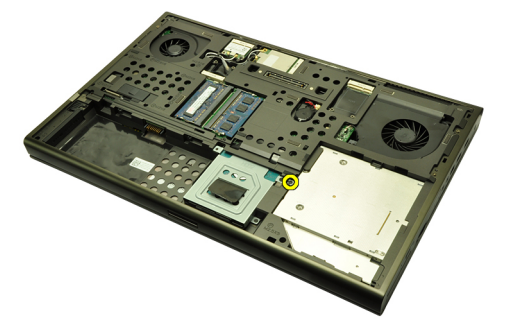

5. Extraiga la unidad óptica del ordenador.

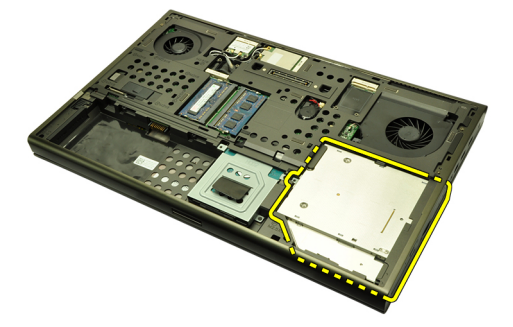

6. Quite los tornillos que fijan el soporte de la unidad óptica.

<span id="page-31-0"></span>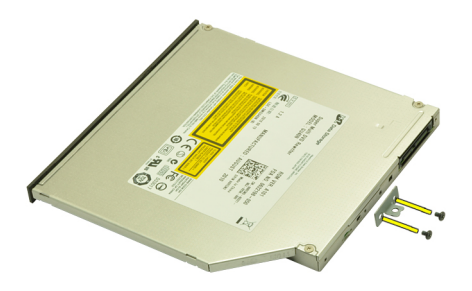

7. Quite el soporte de la unidad óptica.

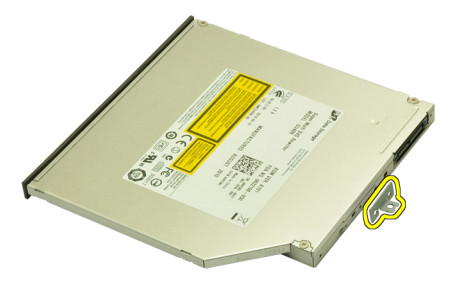

#### Instalación de la unidad óptica

- 1. Apriete los tornillos que fijan el soporte a la parte posterior de la unidad óptica.
- 2. Deslice la unidad óptica en el compartimento por la parte derecha del chasis.
- 3. Apriete el tornillo que fija la unidad óptica al equipo.
- 4. Coloque la *[cubierta de la base](#page-23-0)*.
- 5. Coloque la [batería](#page-16-0).
- 6. Siga los procedimientos que se describen en [Después de manipular el](#page-10-0) [interior del equipo](#page-10-0).

# <span id="page-32-0"></span>Unidad de disco duro principal 11

### Extracción de la unidad de disco duro principal

- 1. Siga los procedimientos que se describen en [Antes de manipular el equipo](#page-8-0).
- 2. Extraiga la [batería.](#page-16-0)
- 3. Extraiga la *[cubierta de la base](#page-22-0)*.
- 4. Quite los tornillos que fijan el soporte de la unidad de disco duro.

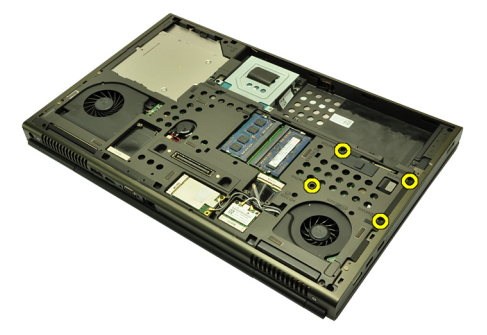

5. Quite el tornillo que fija el pasador de la unidad de disco duro.

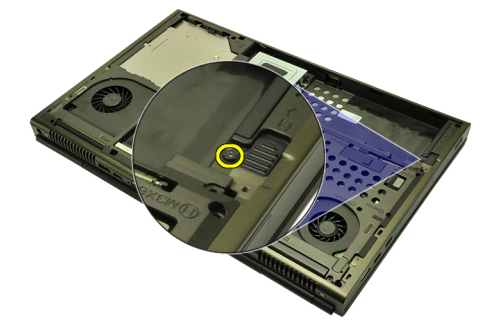

6. Deslice el pestillo de liberación de la unidad de disco duro a la posición de desbloqueo.

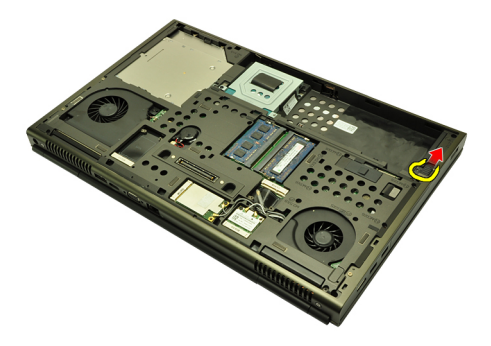

7. Extraiga el soporte de la unidad de disco duro del equipo.

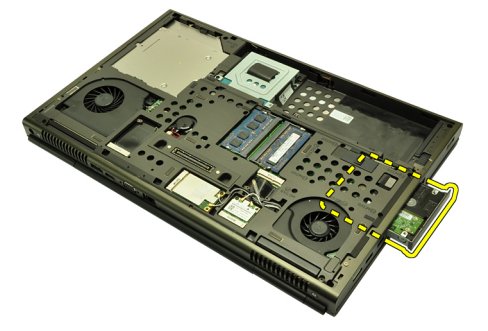

8. Doble el soporte de la unidad de disco duro hacia fuera y presione ésta hacia arriba desde la parte inferior.

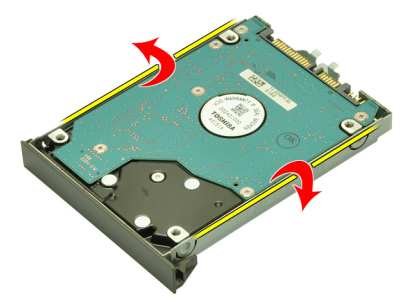

9. Extraiga la unidad de disco duro del soporte.

<span id="page-34-0"></span>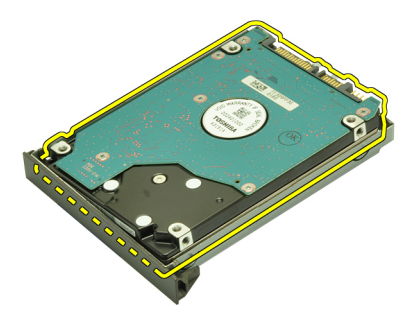

#### Instalación de la unidad de disco duro principal

- 1. Alinee la unidad de disco duro con el soporte.
- 2. Deslice la unidad en el soporte de la unidad de disco duro.
- 3. Deslice la unidad de disco duro en el compartimento hacia el conector de la placa base.
- 4. Apriete el tornillo que fija el pasador de la unidad de disco duro.
- 5. Apriete los tornillos que fijan el soporte de la unidad de disco duro.
- 6. Coloque la *[cubierta de la base](#page-23-0)*.
- 7. Coloque la [batería](#page-16-0).
- 8. Siga los procedimientos que se describen en [Después de manipular el](#page-10-0) [interior del equipo](#page-10-0).
# <span id="page-36-0"></span>Unidad de disco duro secundaria12

# Extracción de la unidad de disco duro secundaria

- 1. Siga los procedimientos que se describen en [Antes de manipular el equipo](#page-8-0).
- 2. Extraiga la [batería.](#page-16-0)
- 3. Extraiga la *[cubierta de la base](#page-22-0)*.
- 4. Quite los tornillos que fijan el soporte de la unidad de disco duro.

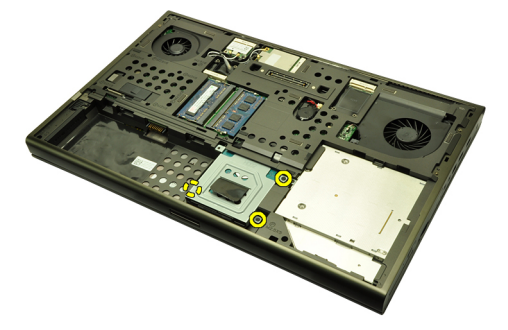

5. Utilice la lengüeta para tirar del soporte hacia arriba y sacar el disco duro del ordenador.

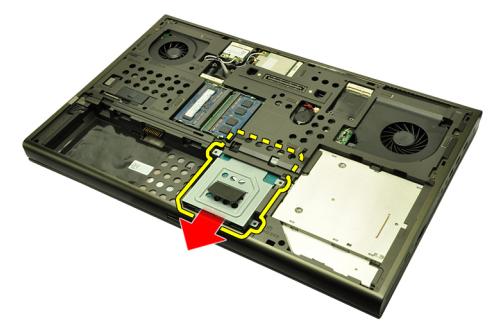

6. Retire el soporte de la unidad de disco duro.

<span id="page-37-0"></span>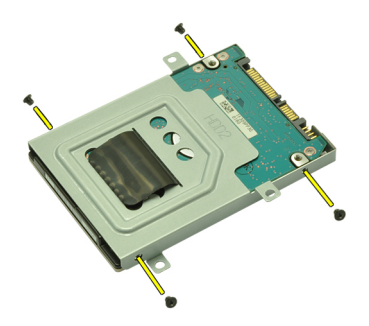

7. Quite el soporte de la unidad de disco duro.

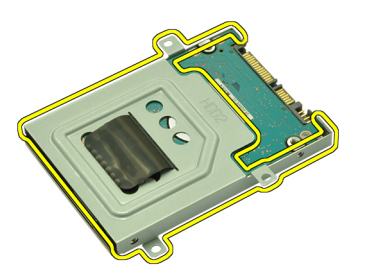

### Instalación de la unidad de disco duro secundaria

- 1. Coloque el soporte del disco duro en la unidad.
- 2. Apriete los tornillos del soporte de la unidad de disco duro. Asegúrese de que está correctamente alineado y que sujeta el disco duro.
- 3. Deslice la unidad de disco duro en el compartimento hacia el conector de la placa base.
- 4. Apriete los tornillos que fijan el soporte de la unidad de disco duro.
- 5. Coloque la *[cubierta de la base](#page-23-0)*.
- 6. Coloque la [batería](#page-16-0).
- 7. Siga los procedimientos que se describen en *[Después de manipular el](#page-10-0)* [interior del equipo](#page-10-0).

# Tarjeta de red de área local inalámbrica (WLAN) 13

# Extracción de la tarjeta de red de área local inalámbrica (WLAN)

- 1. Siga los procedimientos que se describen en [Antes de manipular el equipo](#page-8-0).
- 2. Extraiga la [batería.](#page-16-0)
- 3. Extraiga la *[cubierta de la base](#page-22-0)*.
- 4. Desconecte cualquiera antena que pueda haber conectada a la tarjeta WLAN.

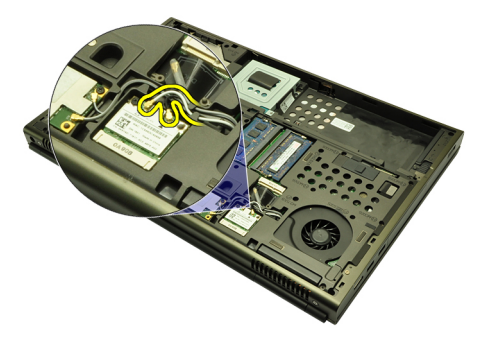

5. Quite el tornillo que fija la tarjeta WLAN al ordenador.

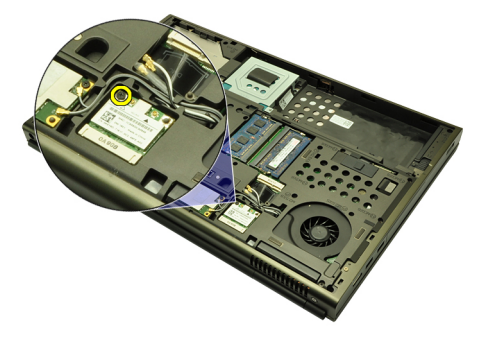

6. Extraiga la tarjeta WLAN.

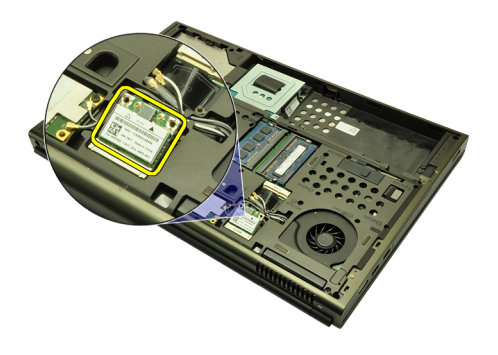

## Instalación de la tarjeta de red de área local inalámbrica (WLAN)

- 1. Coloque la tarjeta WLAN en su ranura.
- 2. Apriete el tornillo que fija la tarjeta WLAN.
- 3. Conecte las antenas de acuerdo con el código de color de la tarjeta WLAN.
- 4. Coloque la *[cubierta de la base](#page-23-0)*.
- 5. Coloque la [batería](#page-16-0).
- 6. Siga los procedimientos que se describen en [Después de manipular el](#page-10-0) [interior del equipo](#page-10-0).

# Tarjeta de red de área amplia inalámbrica (WWAN) 14

# Extracción de la tarjeta de red de área amplia inalámbrica (WWAN)

- 1. Siga los procedimientos que se describen en [Antes de manipular el equipo](#page-8-0).
- 2. Extraiga la [batería.](#page-16-0)
- 3. Extraiga la *[cubierta de la base](#page-22-0)*.
- 4. Desconecte cualquiera antena que pueda haber conectada a la tarjeta de red de área amplia inalámbrica (WWAN).

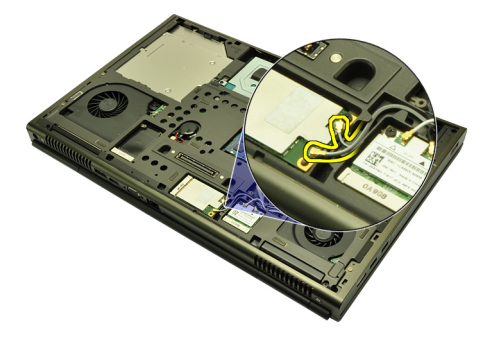

5. Quite el tornillo que fija la tarjeta WWAN.

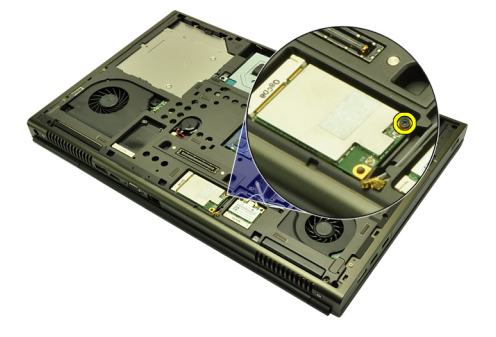

6. Retire la tarjeta WWAN.

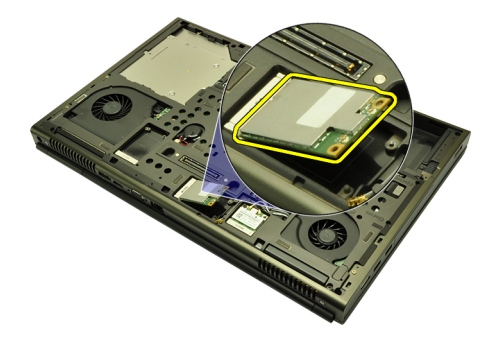

## Instalación de la tarjeta de red de área amplia inalámbrica (WWAN)

- 1. Deslice la tarjeta de red de área amplia inalámbrica (WWAN) en su ranura.
- 2. Apriete el tornillo que fija la tarjeta WWAN.
- 3. Conecte las antenas de acuerdo con el código de color de la tarjeta WWAN.
- 4. Coloque la *[cubierta de la base](#page-23-0)*.
- 5. Coloque la [batería](#page-16-0).
- 6. Siga los procedimientos que se describen en [Después de manipular el](#page-10-0) [interior del equipo](#page-10-0).

# Memoria principal and 15

### Extracción de la memoria principal

- 1. Siga los procedimientos que se describen en [Antes de manipular el equipo](#page-8-0).
- 2. Extraiga la [batería.](#page-16-0)
- 3. Extraiga la *[cubierta de la base](#page-22-0)*.
- 4. Quite con cuidado los ganchos de retención de los módulos de memoria.

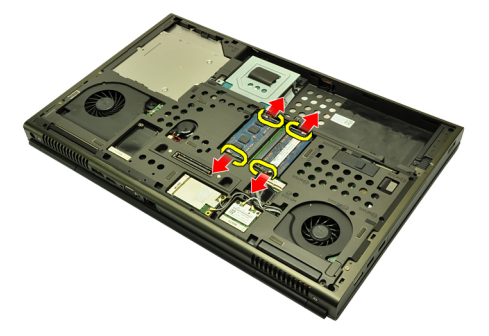

5. Extraiga los módulos de memoria del equipo.

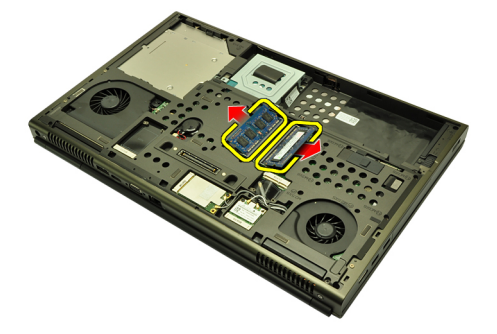

### Instalación de la memoria principal

- 1. Busque la ranura de la memoria en el equipo.
- 2. Inserte la memoria en el zócalo de la memoria.
- 3. Presione la memoria hasta que los ganchos de retención la dejen fija.
- 4. Coloque la *[cubierta de la base](#page-23-0)*.
- 5. Coloque la [batería](#page-16-0).
- 6. Siga los procedimientos que se describen en [Después de manipular el](#page-10-0) [interior del equipo](#page-10-0).

# Memoria secundaria 16

# Extracción de la memoria secundaria

- 1. Siga los procedimientos que se describen en [Antes de manipular el equipo](#page-8-0).
- 2. Extraiga la [batería.](#page-16-0)
- 3. Extraiga el [reborde del teclado](#page-24-0).
- 4. Extraiga el [teclado](#page-26-0).
- 5. Quite con cuidado los ganchos de retención del módulo de memoria.

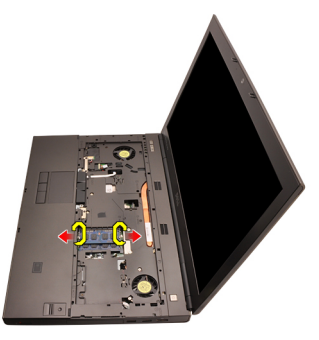

6. Extraiga el módulo de memoria del equipo.

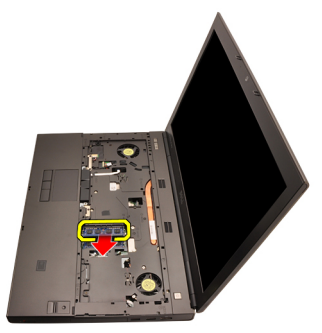

7. Quite con cuidado los ganchos de retención del módulo de memoria.

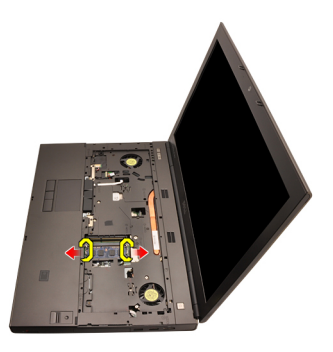

8. Extraiga el módulo de memoria del equipo.

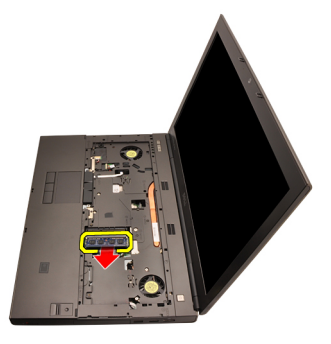

# Instalación de la memoria secundaria

- 1. Busque la ranura de la memoria en el equipo.
- 2. Inserte la memoria en el zócalo de la memoria.
- 3. Presione la memoria hasta que los ganchos de retención la dejen fija.
- 4. Inserte la memoria en el zócalo de la memoria.
- 5. Presione la memoria hasta que los ganchos de retención la dejen fija.
- 6. Instale el *[teclado](#page-28-0)*.
- 7. Coloque el [reborde del teclado](#page-25-0).
- 8. Coloque la [batería](#page-16-0).
- 9. Siga los procedimientos que se describen en [Después de manipular el](#page-10-0) [interior del equipo](#page-10-0).

# <span id="page-46-0"></span>Ventilador de la CPU 17

### Extracción del ventilador de la CPU

- 1. Siga los procedimientos que se describen en [Antes de manipular el equipo](#page-8-0).
- 2. Extraiga la [batería.](#page-16-0)
- 3. Extraiga la *[cubierta de la base](#page-22-0)*.
- 4. Desconecte el cable del ventilador de la CPU.

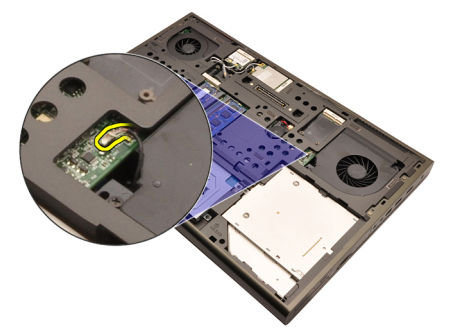

5. Quite los tornillos que fijan el ventilador de la CPU.

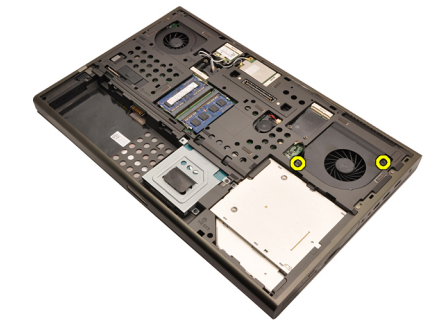

6. Retire el ventilador de la CPU del equipo.

<span id="page-47-0"></span>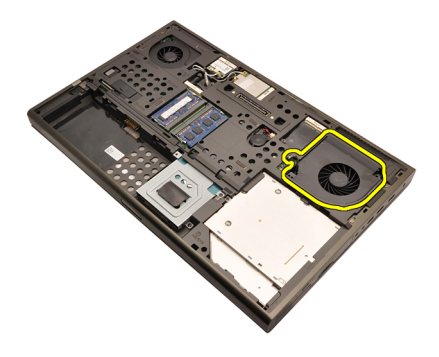

## Instalación del ventilador de la CPU

- 1. Busque el compartimento del ventilador de la CPU en el equipo.
- 2. Apriete los tornillos que fijan el ventilador de la CPU.
- 3. Conecte el cable del ventilador de la CPU.
- 4. Coloque la [batería](#page-16-0).
- 5. Coloque la *[cubierta de la base](#page-23-0)*.
- 6. Siga los procedimientos que se describen en [Después de manipular el](#page-10-0) [interior del equipo](#page-10-0).

# Batería de tipo botón 18

### Extracción de la batería de tipo botón

- 1. Siga los procedimientos que se describen en [Antes de manipular el equipo](#page-8-0).
- 2. Extraiga la [batería.](#page-16-0)
- 3. Extraiga la *[cubierta de la base](#page-22-0)*.
- 4. Desconecte la batería de tipo botón.

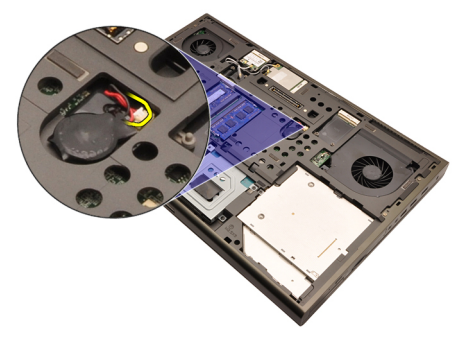

5. Levante la batería del adhesivo.

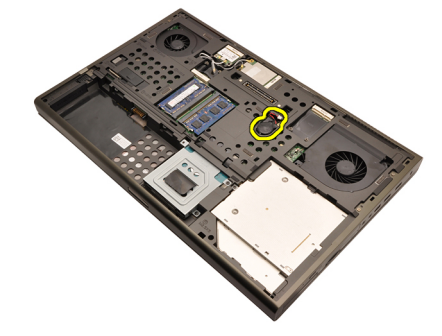

6. Saque la batería del equipo.

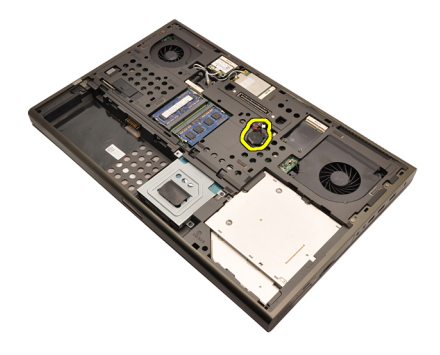

### Instalación de la batería de tipo botón

- 1. Coloque la batería de tipo botón en el compartimento.
- 2. Conecte la batería de tipo botón a la placa base.
- 3. Coloque la [batería](#page-16-0).
- 4. Coloque la *[cubierta de la base](#page-23-0)*.
- 5. Siga los procedimientos que se describen en [Después de manipular el](#page-10-0) [interior del equipo](#page-10-0).

# <span id="page-50-0"></span>Reposamanos 19

#### Extracción del reposamanos

- 1. Siga los procedimientos que se describen en [Antes de manipular el equipo](#page-8-0).
- 2. Extraiga la [batería.](#page-16-0)
- 3. Extraiga la *[cubierta de la base](#page-22-0)*.
- 4. Extraiga el *[reborde del teclado](#page-24-0)*.
- 5. Extraiga el [teclado](#page-26-0).
- 6. Extraiga la *[unidad óptica](#page-30-0)*.
- 7. Extraiga la *[unidad de disco duro principal](#page-32-0)*.
- 8. Extraiga la *[unidad de disco duro secundaria](#page-36-0)*.
- 9. Quite los tornillos de la parte inferior del equipo.

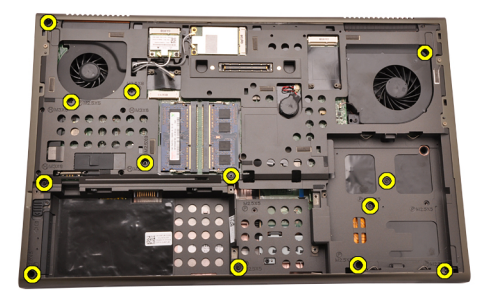

10. Quite los tornillos que fijan el reposamanos.

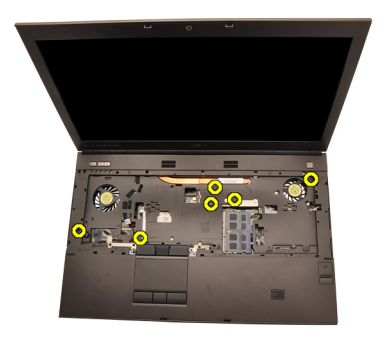

11. Apriete los tornillos cautivos.

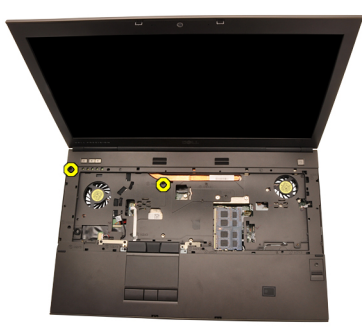

12. Desconecte el cable del altavoz.

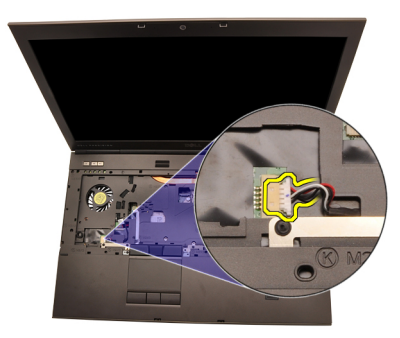

13. Desconecte el cable de la placa multimedia.

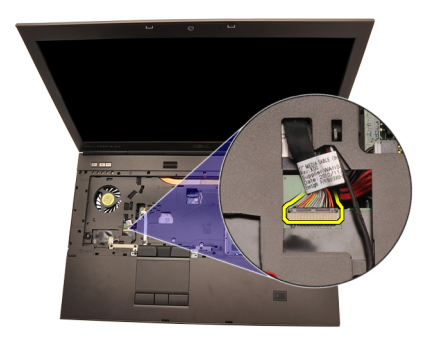

14. Desconecte el cable del ratón táctil.

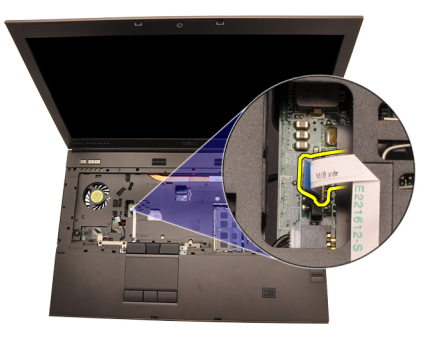

15. Desconecte el cable de la Identificación de radiofrecuencia (RFID).

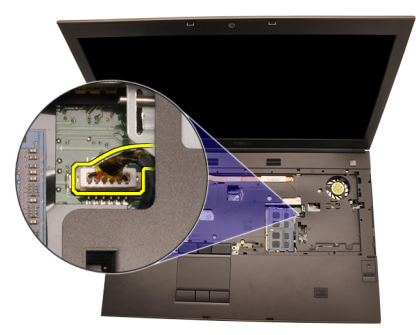

16. Desonecte el cable del lector de huellas dactilares.

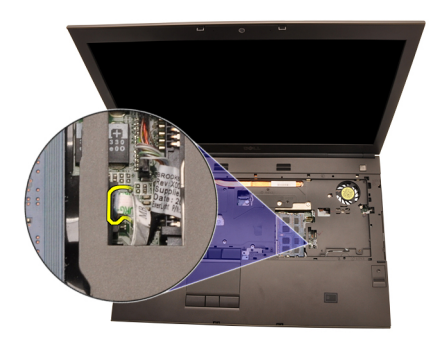

17. Desconecte el cable Bluetooth.

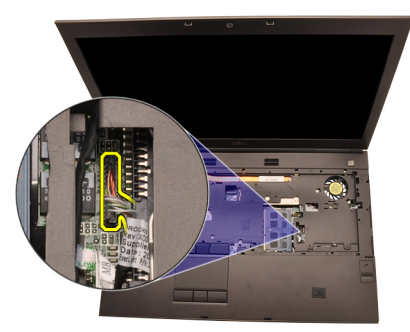

18. Desconecte el cable del botón de encendido.

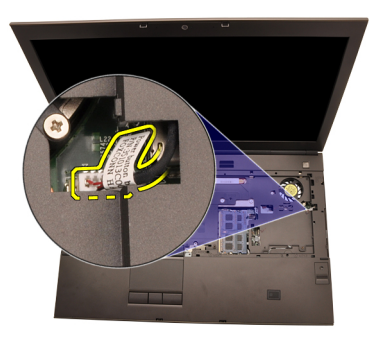

19. Levante el borde izquierdo del ensamblaje del reposamanos.

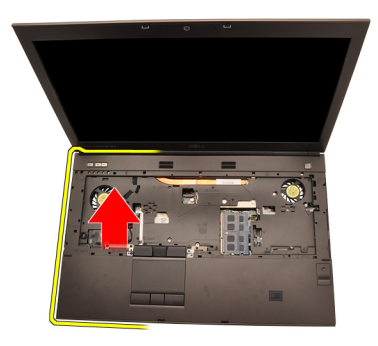

20. Suelte las pestañas a lo largo de los bordes del reposamanos.

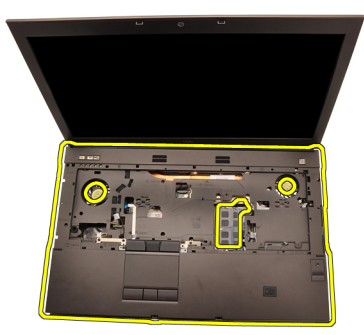

21. Desconecte el cable Bluetooth del módulo Bluetooth.

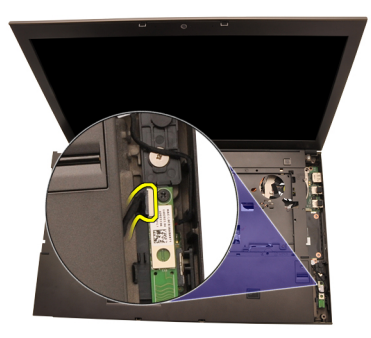

22. Extraiga el reposamanos.

<span id="page-55-0"></span>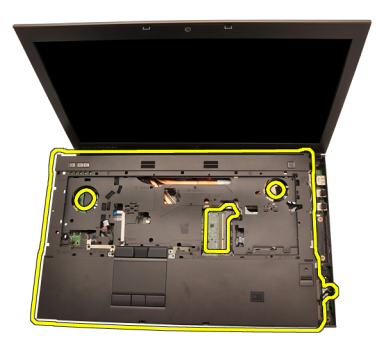

#### Instalación del reposamanos

- 1. Alinee los anclajes metálicos del borde inferior del reposamanos con los ganchos de anclaje del equipo.
- 2. Empezando por el borde derecho del reposamanos, haga presión sobre el ordenador para enganchar las pestañas.
- 3. Continúe por los bordes y asegúrese de que encajan completamente todas las pestañas.
- 4. Conecte todos los cables al reposamanos.
- 5. Presione la memoria hasta que los ganchos de retención la dejen fija.
- 6. Apriete los tornillos cautivos que fijan el reposamanos.
- 7. Apriete los tornillos que fijan el reposamanos.
- 8. Apriete los tornillos de la parte inferior del sistema fijando el reposamanos.
- 9. Instale la *[unidad de disco duro secundaria](#page-37-0)*.
- 10. Instale la *[unidad de disco duro principal](#page-34-0)*.
- 11. Instale la *[unidad óptica](#page-31-0)*.
- 12. Instale el *[teclado](#page-28-0)*.
- 13. Coloque el [reborde del teclado](#page-25-0).
- 14. Coloque la *[cubierta de la base](#page-23-0)*.
- 15. Coloque la [batería](#page-16-0).
- 16. Siga los procedimientos que se describen en [Después de manipular el](#page-10-0) [interior del equipo](#page-10-0).

# <span id="page-56-0"></span>CPU y disipador de calor 20

## Extracción del disipador de calor de la CPU

- 1. Siga los procedimientos que se describen en [Antes de manipular el equipo](#page-8-0).
- 2. Extraiga la [batería.](#page-16-0)
- 3. Extraiga la *[cubierta de la base](#page-22-0)*.
- 4. Extraiga el [reborde del teclado](#page-24-0).
- 5. Extraiga el [teclado](#page-26-0).
- 6. Extraiga la *[unidad óptica](#page-30-0)*.
- 7. Extraiga la *[unidad de disco duro principal](#page-32-0)*.
- 8. Extraiga la *[unidad de disco duro secundaria](#page-36-0)*.
- 9. Extraiga el [ventilador de la CPU](#page-46-0).
- 10. Extraiga el [reposamanos](#page-50-0).
- 11. Desconecte el cable de la cámara.

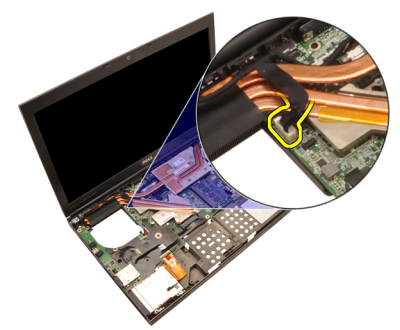

12. Afloje los tornillos cautivos  $(1 > 2 > 3)$  del disipador de calor.

<span id="page-57-0"></span>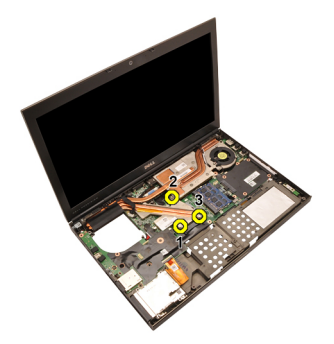

13. Levante el disipador de calor de la CPU y extráigalo del equipo.

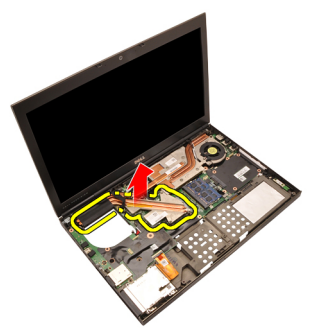

# Instalación del disipador de calor de la CPU

- 1. Busque el compartimento del disipador de calor en el equipo.
- 2. Apriete los tornillos cautivos  $(1 > 2 > 3)$ . Asegúrese de que el disipador de calor esté alineado correctamente y asentado sobre el procesador.
- 3. Instale el [reposamanos](#page-55-0).
- 4. Instale el [ventilador de la CPU](#page-47-0).
- 5. Instale la [unidad de disco duro secundaria](#page-37-0).
- 6. Instale la [unidad de disco duro principal](#page-34-0).
- 7. Instale la *[unidad óptica](#page-31-0)*.
- 8. Instale el *[teclado](#page-28-0)*.
- 9. Coloque el [reborde del teclado](#page-25-0).
- 10. Coloque la *[cubierta de la base](#page-23-0)*.
- 11. Coloque la [batería](#page-16-0).
- 12. Siga los procedimientos que se describen en [Después de manipular el](#page-10-0) [interior del equipo](#page-10-0).

# Procesador 21

#### Extracción del procesador

- 1. Siga los procedimientos que se describen en *[Antes de manipular el equipo](#page-8-0).*
- 2. Extraiga la [batería.](#page-16-0)
- 3. Extraiga la *[cubierta de la base](#page-22-0)*.
- 4. Extraiga el *[reborde del teclado](#page-24-0)*.
- 5. Extraiga el [teclado](#page-26-0).
- 6. Extraiga la *[unidad óptica](#page-30-0)*.
- 7. Extraiga la *[unidad de disco duro principal](#page-32-0)*.
- 8. Extraiga la *[unidad de disco duro secundaria](#page-36-0)*.
- 9. Extraiga el [ventilador de la CPU](#page-46-0).
- 10. Extraiga el [reposamanos](#page-50-0).
- 11. Extraiga el *[disipador de calor de la CPU](#page-56-0)*.
- 12. Gire el cierre de leva en sentido contrario a las agujas del reloj hasta la posición desbloqueada.

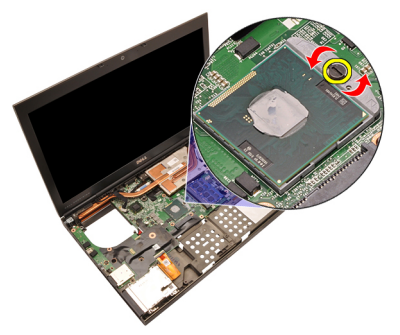

13. Extraiga el procesador.

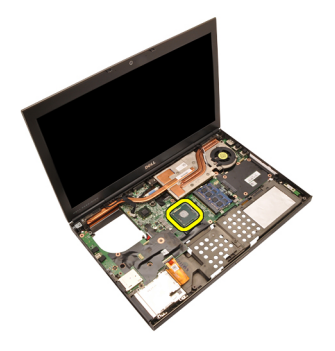

#### Instalación del procesador

- 1. Inserte el prcesador en el zócalo del procesador. Asegúrese de que quede asentado de forma correcta.
- 2. Apriete el cierre de leva en el sentido de las agujas del reloj hasta la posición bloqueada.
- 3. Instale el *[disipador de calor de la CPU](#page-57-0)*.
- 4. Instale el r[eposamanos](#page-55-0).
- 5. Instale el [ventilador de la CPU](#page-47-0).
- 6. Instale la [unidad de disco duro secundaria](#page-37-0).
- 7. Instale la [unidad de disco duro principal](#page-34-0).
- 8. Instale la *[unidad óptica](#page-31-0)*.
- 9. Instale el *[teclado](#page-28-0)*.
- 10. Coloque el [reborde del teclado](#page-25-0).
- 11. Coloque la *[cubierta de la base](#page-23-0)*.
- 12. Coloque la [batería](#page-16-0).
- 13. Siga los procedimientos que se describen en [Después de manipular el](#page-10-0) [interior del equipo](#page-10-0).

# <span id="page-60-0"></span>Disipador de calor de la tarjeta gráfica 22

# Extracción del disipador de calor de la tarjeta gráfica

- 1. Siga los procedimientos que se describen en [Antes de manipular el equipo](#page-8-0).
- 2. Extraiga la [batería.](#page-16-0)
- 3. Extraiga la *[cubierta de la base](#page-22-0)*.
- 4. Extraiga el [reborde del teclado](#page-24-0).
- 5. Extraiga el *[teclado](#page-26-0)*.
- 6. Extraiga la *[unidad óptica](#page-30-0)*.
- 7. Extraiga la *[unidad de disco duro principal](#page-32-0)*.
- 8. Extraiga la *[unidad de disco duro secundaria](#page-36-0)*.
- 9. Extraiga el [ventilador de la CPU](#page-46-0).
- 10. Extraiga el [reposamanos](#page-50-0).
- 11. Extraiga el *[disipador de calor de la CPU](#page-56-0)*.
- 12. Desconecte las antenas conectadas a las ranuras inalámbricas instaladas.

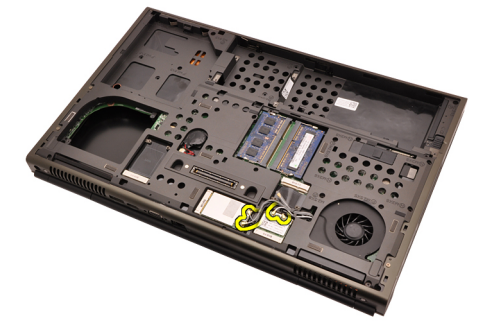

13. Saque las antenas de las canaletas.

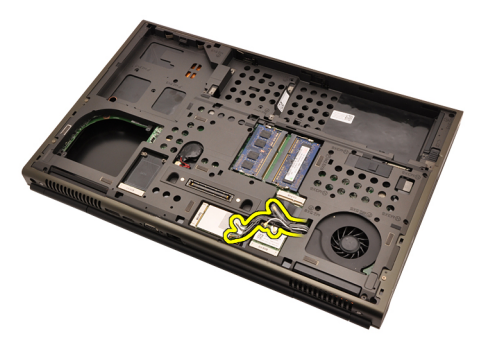

14. Pase las antenas a través de la abertura de la parte superior del equipo.

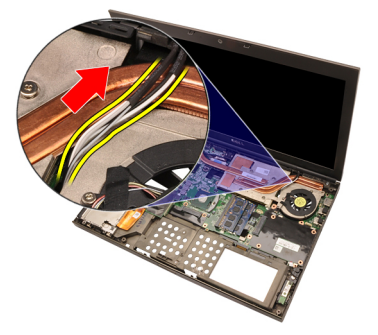

15. Desconecte el cable del ventilador de la tarjeta gráfica.

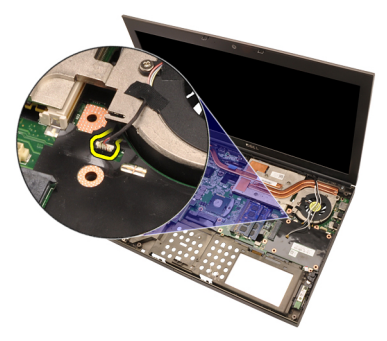

16. Quite el tornillo que fija el disipador de calor de la tarjeta gráfica.

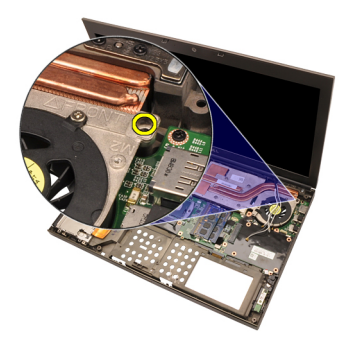

17. Afloje los tornillos cautivos ( $1 > 2 > 3 > 4$ ) del disipador de calor.

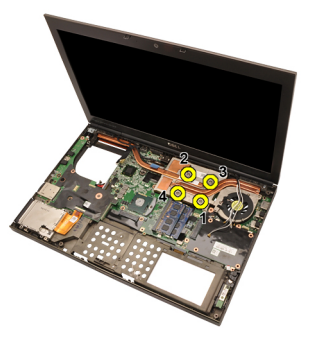

18. Levante el disipador de calor de la tarjeta gráfica y retírelo del equipo.

<span id="page-63-0"></span>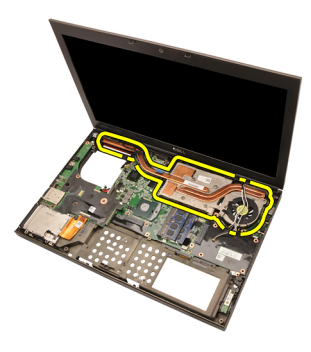

### Instalación del disipador de calor de la tarjeta gráfica

- 1. Busque el compartimento del disipador de calor en el equipo.
- 2. Apriete los tornillos cautivos ( $1 > 2 > 3$ ). Asegúrese de que el disipador de calor esté alineado correctamente y asentado sobre el procesador gráfico.
- 3. Apriete el tornillo que fija el disipador de calor de la tarjeta gráfica.
- 4. Conecte el cable del ventilador de la tarjeta gráfica.
- 5. Pase las antenas a través de la abertura de la base del equipo.
- 6. Coloque las antenas en las canaletas.
- 7. Conecte las antenas en las ranuras inalámbricas instaladas.
- 8. Instale el *[disipador de calor de la CPU](#page-57-0)*.
- 9. Instale el [reposamanos](#page-55-0).
- 10. Instale el [ventilador de la CPU](#page-47-0).
- 11. Instale la *[unidad de disco duro secundaria](#page-37-0)*.
- 12. Instale la *[unidad de disco duro principal](#page-34-0)*.
- 13. Instale la *[unidad óptica](#page-31-0)*.
- 14. Instale el *[teclado](#page-28-0)*.
- 15. Coloque el [reborde del teclado](#page-25-0).
- 16. Coloque la *[cubierta de la base](#page-23-0)*.
- 17. Coloque la [batería](#page-16-0).
- 18. Siga los procedimientos que se describen en [Después de manipular el](#page-10-0) [interior del equipo](#page-10-0).

# Tarjeta gráfica **23**

### Extracción de la tarjeta gráfica

- 1. Siga los procedimientos que se describen en *[Antes de manipular el equipo](#page-8-0)*.
- 2. Extraiga la [batería.](#page-16-0)
- 3. Extraiga la *[cubierta de la base](#page-22-0)*.
- 4. Extraiga el *[reborde del teclado](#page-24-0)*.
- 5. Extraiga el [teclado](#page-26-0).
- 6. Extraiga la *[unidad óptica](#page-30-0)*.
- 7. Extraiga la *[unidad de disco duro principal](#page-32-0)*.
- 8. Extraiga la *[unidad de disco duro secundaria](#page-36-0)*.
- 9. Extraiga el [ventilador de la CPU](#page-46-0).
- 10. Extraiga el [reposamanos](#page-50-0).
- 11. Extraiga el *[disipador de calor de la CPU](#page-56-0)*.
- 12. Extraiga el [disipador de calor de la tarjeta gráfica.](#page-60-0)
- 13. Quite los tornillos que fijan la tarjeta gráfica.

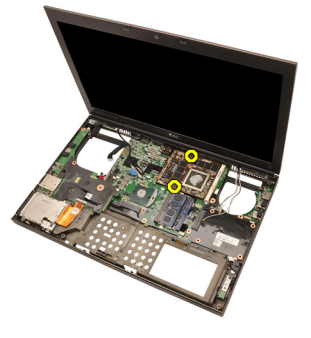

14. Extraiga la tarjeta gráfica.

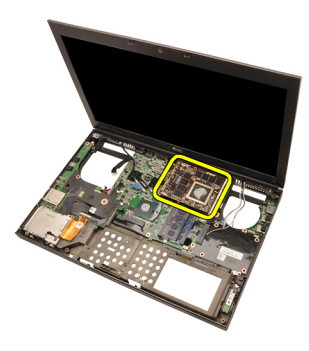

### Instalación de la tarjeta gráfica

- 1. Busque la ranura de la tarjeta gráfica en el equipo.
- 2. Apriete los tornillos que fijan la tarjeta gráfica.
- 3. Instale el *[disipador de calor de la tarjeta gráfica](#page-63-0)*.
- 4. Instale el *[disipador de calor de la CPU](#page-57-0)*.
- 5. Instale el *[reposamanos](#page-55-0)*.
- 6. Instale el [ventilador de la CPU](#page-47-0).
- 7. Instale la *[unidad de disco duro secundaria](#page-37-0)*.
- 8. Instale la *[unidad de disco duro principal](#page-34-0)*.
- 9. Instale la *[unidad óptica](#page-31-0)*.
- 10. Instale el *[teclado](#page-28-0)*.
- 11. Coloque el [reborde del teclado](#page-25-0).
- 12. Coloque la *[cubierta de la base](#page-23-0)*.
- 13. Coloque la [batería](#page-16-0).
- 14. Siga los procedimientos que se describen en *[Después de manipular el](#page-10-0)* [interior del equipo](#page-10-0).

# Módulo de la ExpressCard 24

### Extracción del módulo de la ExpressCard

- 1. Siga los procedimientos que se describen en [Antes de manipular el equipo](#page-8-0).
- 2. Extraiga la [batería.](#page-16-0)
- 3. Extraiga la *[cubierta de la base](#page-22-0)*.
- 4. Extraiga el *[reborde del teclado](#page-24-0)*.
- 5. Extraiga el [teclado](#page-26-0).
- 6. Extraiga la *[unidad óptica](#page-30-0)*.
- 7. Extraiga la *[unidad de disco duro principal](#page-32-0)*.
- 8. Extraiga la *[unidad de disco duro secundaria](#page-36-0)*.
- 9. Extraiga el [reposamanos](#page-50-0).
- 10. Desconecte el cable de la ExpressCard.

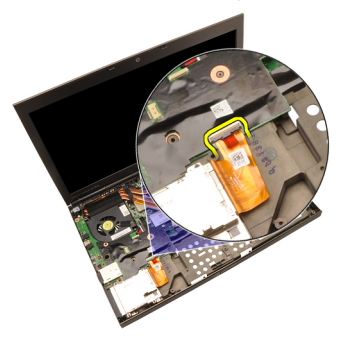

11. Quite los tornillos que fijan el módulo de la ExpressCard.

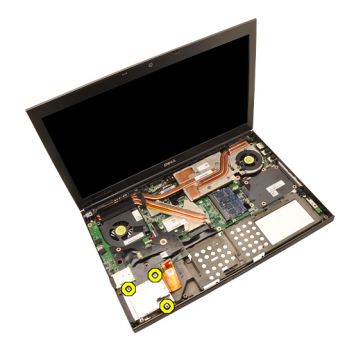

12. Extraiga el módulo de la ExpressCard.

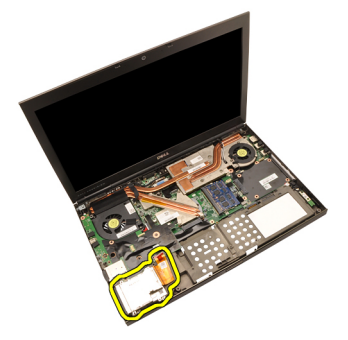

### Instalación del módulo de la ExpressCard

- 1. Coloque el módulo de la ExpressCard en el equipo y apriete los tres tornillos que lo fijan.
- 2. Conecte el cable de la tarjeta ExpressCard.
- 3. Instale el [reposamanos](#page-55-0).
- 4. Instale la *[unidad de disco duro secundaria](#page-37-0)*.
- 5. Instale la [unidad de disco duro principal](#page-34-0).
- 6. Instale la *[unidad óptica](#page-31-0)*.
- 7. Instale el *[teclado](#page-28-0)*.
- 8. Coloque el *[reborde del teclado](#page-25-0)*.
- 9. Coloque la *[cubierta de la base](#page-23-0)*.
- 10. Coloque la [batería](#page-16-0).
- 11. Siga los procedimientos que se describen en [Después de manipular el](#page-10-0) [interior del equipo](#page-10-0).

# Panel de entrada/salida 25

#### Extracción del panel de entrada/salida

- 1. Siga los procedimientos que se describen en [Antes de manipular el equipo](#page-8-0).
- 2. Extraiga la [batería.](#page-16-0)
- 3. Extraiga la *[cubierta de la base](#page-22-0)*.
- 4. Extraiga el [reborde del teclado](#page-24-0).
- 5. Extraiga el [teclado](#page-26-0).
- 6. Extraiga la *[unidad óptica](#page-30-0)*.
- 7. Extraiga la *[unidad de disco duro principal](#page-32-0)*.
- 8. Extraiga la [unidad de disco duro secundaria](#page-36-0).
- 9. Extraiga el [reposamanos](#page-50-0).
- 10. Desconecte el cable de la ExpressCard.

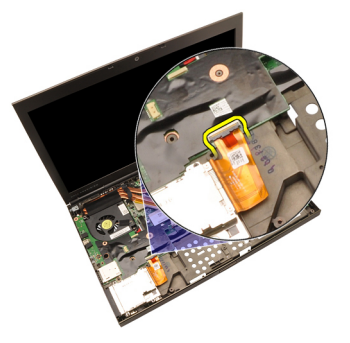

11. Quite el tornillo que fija la placa de entrada/salida (E/S).

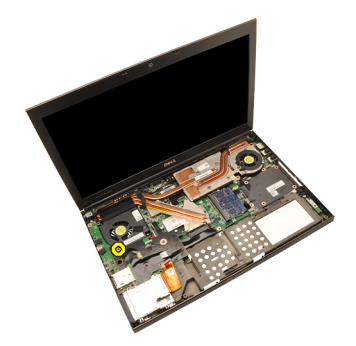

12. Levante el borde derecho de la placa de E/S para soltar el conector y sáquela del equipo.

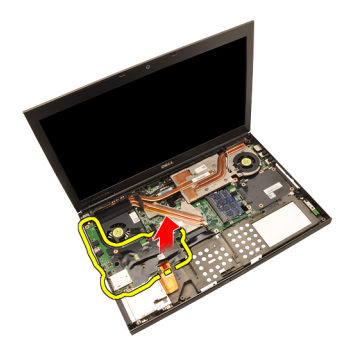

#### Instalación del panel de entrada/salida

- 1. Coloque el panel de entrada/salida (E/S) en el ordenador y asegúrese de que el conector esté correctamente fijado en el correspondiente conector de la placa base.
- 2. Apriete el tornillo que fija la placa de E/S.
- 3. Conecte el cable de la tarjeta ExpressCard.
- 4. Instale el el r[eposamanos](#page-55-0).
- 5. Instale la *[unidad de disco duro secundaria](#page-37-0)*.
- 6. Instale la *[unidad de disco duro principal](#page-34-0)*.
- 7. Instale la *[unidad óptica](#page-31-0)*.
- 8. Instale el *[teclado](#page-28-0)*.
- 9. Coloque el [reborde del teclado](#page-25-0).
- 10. Coloque la *[cubierta de la base](#page-23-0)*.
- 11. Coloque la [batería](#page-16-0).
- 12. Siga los procedimientos que se describen en [Después de manipular el](#page-10-0) [interior del equipo](#page-10-0).
### Conector de entrada de CC 26

#### Extracción del conector de entrada de CC

- 1. Siga los procedimientos que se describen en *[Antes de manipular el equipo](#page-8-0)*.
- 2. Extraiga la [batería.](#page-16-0)
- 3. Extraiga la *[cubierta de la base](#page-22-0)*.
- 4. Extraiga el *[reborde del teclado](#page-24-0)*.
- 5. Extraiga el [teclado](#page-26-0).
- 6. Extraiga la *[unidad óptica](#page-30-0)*.
- 7. Extraiga la *[unidad de disco duro principal](#page-32-0)*.
- 8. Extraiga la *[unidad de disco duro secundaria](#page-36-0)*.
- 9. Extraiga el [ventilador de la CPU](#page-46-0).
- 10. Extraiga el [reposamanos](#page-50-0).
- 11. Extraiga el *[disipador de calor de la CPU](#page-56-0)*.
- 12. Extraiga el [panel de entrada/salida](#page-68-0).
- 13. Desconecte el cable DC-in de la placa base.

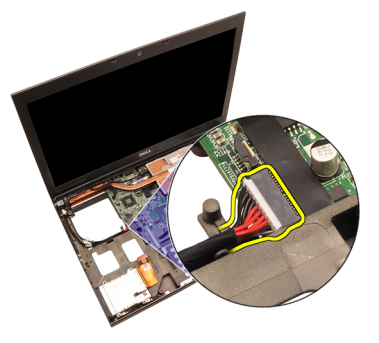

14. Quite el único tornillo que fija el soporte de la entrada de CC.

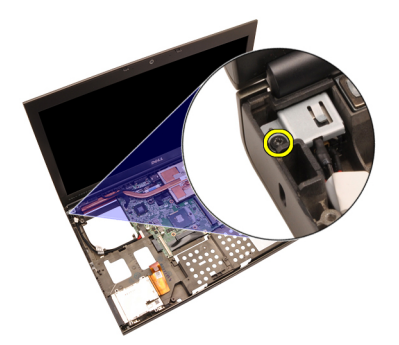

15. Retire el soporte de la entrada de CC.

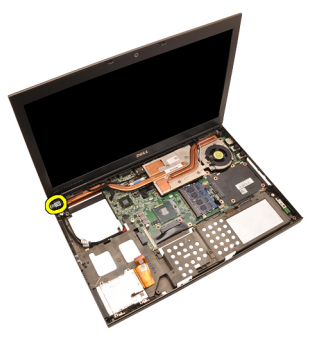

16. Retire el conector de la entrada de CC.

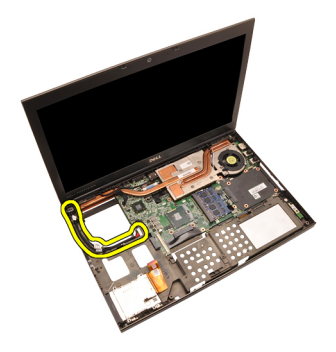

#### Instalación del conector de entrada de CC

- 1. Coloque el conector de entrada de CC en el equipo.
- 2. Coloque el soporte de la entrada de CC en el sistema y apriete el único tornillo que lo sujeta.
- 3. Conecte el cable de la entrada de CC a la placa base.
- 4. Instale el *[panel de entrada/salida](#page-70-0)*.
- 5. Instale el *[disipador de calor de la CPU](#page-57-0)*.
- 6. Instale el [reposamanos](#page-55-0).
- 7. Instale el [ventilador de la CPU](#page-47-0).
- 8. Instale la [unidad de disco duro secundaria](#page-37-0).
- 9. Instale la *[unidad de disco duro principal](#page-34-0)*.
- 10. Instale la *[unidad óptica](#page-31-0)*.
- 11. Instale el [teclado](#page-28-0).
- 12. Coloque el [reborde del teclado](#page-25-0).
- 13. Coloque la *[cubierta de la base](#page-23-0)*.
- 14. Coloque la [batería](#page-16-0).
- 15. Siga los procedimientos que se describen en [Después de manipular el](#page-10-0) [interior del equipo](#page-10-0).

### <span id="page-76-0"></span>Ensamblaje de la pantalla 27

#### Extracción del ensamblaje de la pantalla

- 1. Siga los procedimientos que se describen en [Antes de manipular el equipo](#page-8-0).
- 2. Extraiga la [batería.](#page-16-0)
- 3. Extraiga la *[cubierta de la base](#page-22-0)*.
- 4. Extraiga el [reborde del teclado](#page-24-0).
- 5. Extraiga el [teclado](#page-26-0).
- 6. Extraiga la *[unidad óptica](#page-30-0)*.
- 7. Extraiga la *[unidad de disco duro principal](#page-32-0)*.
- 8. Extraiga la *[unidad de disco duro secundaria](#page-36-0)*.
- 9. Extraiga el [reposamanos](#page-50-0).
- 10. Desconecte las antenas conectadas a las soluciones inalámbricas instaladas.

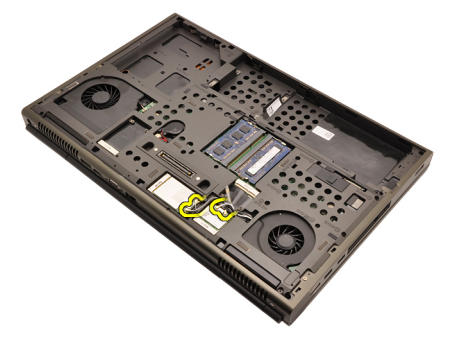

11. Saque las antena de las canaletas.

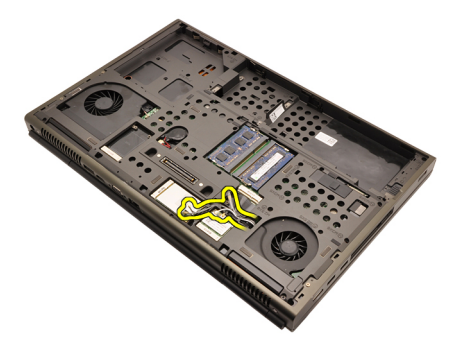

12. Quite los tornillos de la parte inferior del equipo.

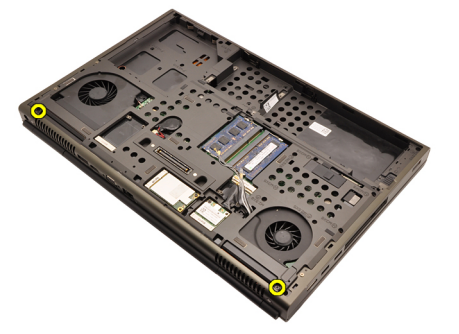

13. Quite los tornillos de la parte posterior del equipo.

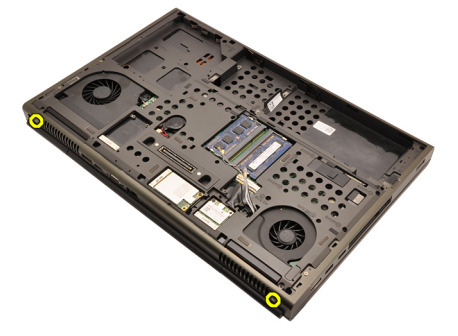

14. Pase las antenas a través de la abertura de la parte superior del equipo.

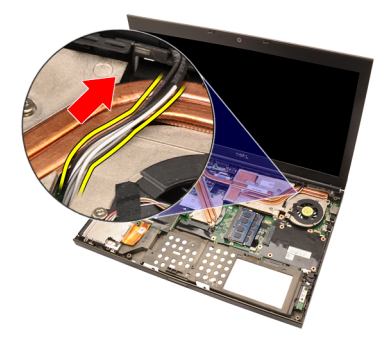

15. Afloje los tornillos cautivos que fijan el cable de señalización del diferencial de baja tensión (LVDS).

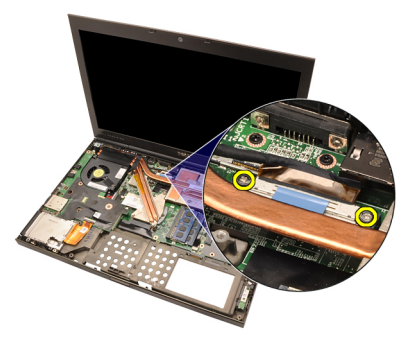

16. Desconecte el cable de la LVDS.

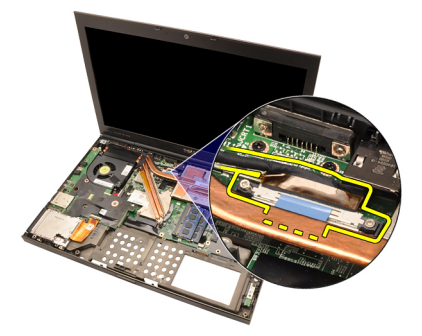

17. Desconecte el cable de la cámara.

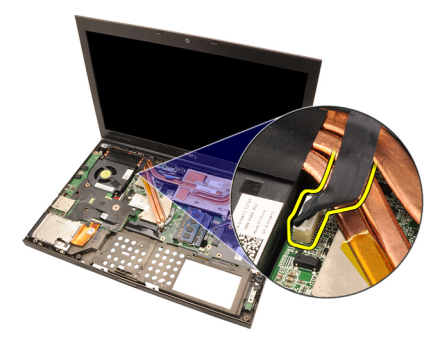

18. Quite los tornillos que fijan el ensamblaje de la pantalla.

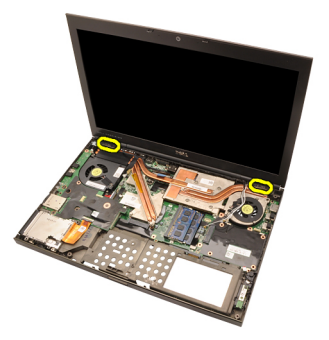

19. Extraiga el ensamblaje de la pantalla.

<span id="page-80-0"></span>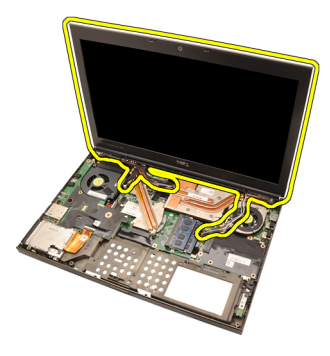

#### Instalación del ensamblaje de la pantalla

- 1. Alinee el ensamblaje de la pantalla con la base del equipo.
- 2. Apriete los tornillos del ensamblaje de la pantalla que la sujetan.
- 3. Apriete los tornillos de la parte posterior del sistema fijando el ensamblaje de la pantalla.
- 4. Apriete los tornillos de la parte inferior del sistema fijando el ensamblaje de la pantalla.
- 5. Conecte el cable de la cámara en la placa base.
- 6. Conecte el cable de señal del diferencial de baja tensión LVDS a la placa base y apriete los tornillos cautivos que fijan el cable del LVDS.
- 7. Pase las antenas a través de la abertura de la base del equipo.
- 8. Coloque las antenas en las canaletas.
- 9. Conecte las antenas en las soluciones inalámbricas instaladas.
- 10. Instale el [reposamanos](#page-55-0).
- 11. Instale la [unidad de disco duro secundaria](#page-37-0).
- 12. Instale la *[unidad de disco duro principal](#page-34-0)*.
- 13. Instale la *[unidad óptica](#page-31-0)*.
- 14. Instale el *[teclado](#page-28-0)*.
- 15. Coloque el *[reborde del teclado](#page-25-0)*.
- 16. Coloque la *[cubierta de la base](#page-23-0)*.
- 17. Coloque la *[batería](#page-16-0)*.
- 18. Siga los procedimientos que se describen en [Después de manipular el](#page-10-0) [interior del equipo](#page-10-0).

### Placa base 28

#### Extracción de la placa base

- 1. Siga los procedimientos que se describen en *[Antes de manipular el equipo](#page-8-0)*.
- 2. Extraiga la tarjeta [Secure Digital \(SD\)](#page-12-0).
- 3. Extraiga la [batería.](#page-16-0)
- 4. Extraiga la *[cubierta de la base](#page-22-0)*.
- 5. Extraiga el [reborde del teclado](#page-24-0).
- 6. Extraiga el [teclado](#page-26-0).
- 7. Extraiga la *[unidad óptica](#page-30-0)*.
- 8. Extraiga la *[unidad de disco duro principal](#page-32-0)*.
- 9. Extraiga la *[unidad de disco duro secundaria](#page-36-0)*.
- 10. Extraiga la [tarjeta WLAN](#page-38-0).
- 11. Extraiga la [tarjeta WWAN](#page-40-0).
- 12. Extraiga la *[memoria principal](#page-42-0)*.
- 13. Extraiga la *[memoria secundaria](#page-44-0)*.
- 14. Extraiga el [ventilador de la CPU](#page-46-0).
- 15. Extraiga el [reposamanos](#page-50-0).
- 16. Extraiga el *[disipador de calor de la CPU](#page-56-0)*.
- 17. Extraiga el *[procesador](#page-58-0)*.
- 18. Extraiga el [disipador de calor de la tarjeta gráfica](#page-60-0).
- 19. Extraiga la [tarjeta gráfica](#page-64-0).
- 20. Extraiga el *[panel de entrada/salida](#page-68-0)*.
- 21. Extraiga el *ensamblaie de la pantalla*.
- 22. Desconecte el cable de la batería de tipo botón.

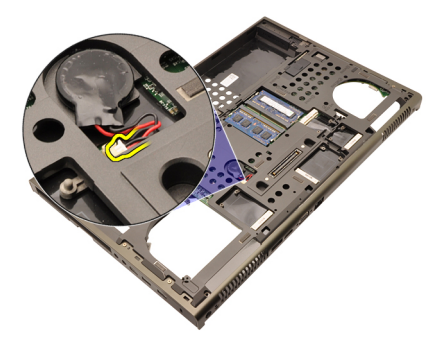

23. Desconecte el cable del conmutador inalámbrico situado en la parte superior de la placa base.

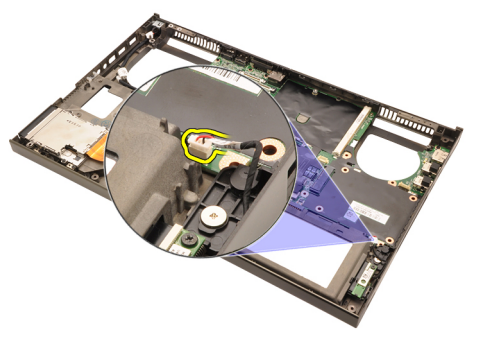

24. Desconecte el cable de la entrada de CC.

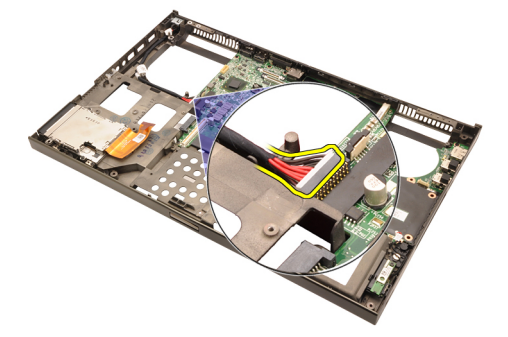

25. Quite los tornillos que fijan la placa base.

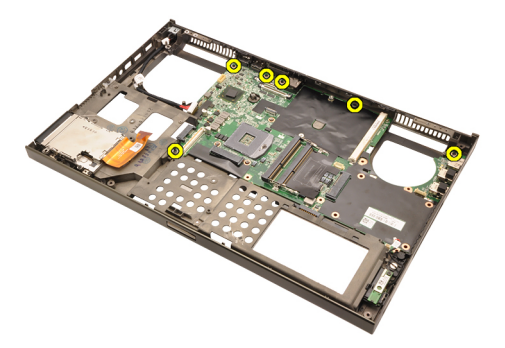

26. Levante con cuidado el borde inferior del ensamblaje de la placa base y sáquelo en un ángulo de 45 grados.

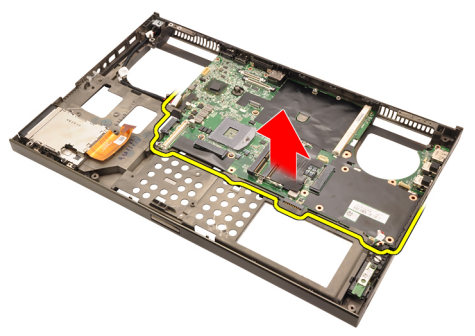

27. Libere la placa base de los conectores de puertos de la parte posterior y sáquela.

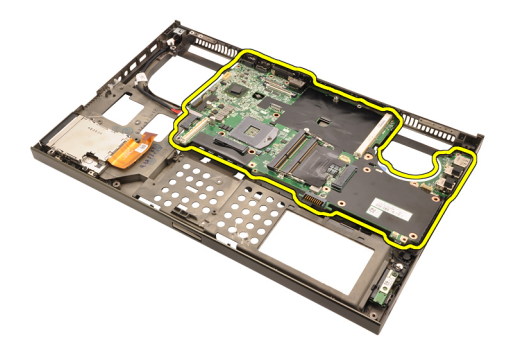

#### Instalación de la placa base

- 1. Alinee la placa base con los conectores de puertos de la parte posterior del chasis y colóquela en el equipo.
- 2. Apriete los tornillos que fijan la placa base.
- 3. Conecte el cable de entrada de CC.
- 4. Conecte el conmutador inalámbrico.
- 5. Conecte la batería de tipo botón en la parte inferior del equipo.
- 6. Instale el [ensamblaje de la pantalla](#page-80-0).
- 7. Instale el [panel de entrada/salida](#page-70-0).
- 8. Instale la [tarjeta gráfica](#page-65-0).
- 9. Instale el *[disipador de calor de la tarjeta gráfica](#page-63-0)*.
- 10. Instale el *[procesador](#page-59-0)*.
- 11. Instale el *[disipador de calor de la CPU](#page-57-0)*.
- 12. Instale el [reposamanos](#page-55-0).
- 13. Instale el [ventilador de la CPU](#page-47-0).
- 14. Instale la *[memoria secundaria](#page-45-0)*.
- 15. Instale la *[memoria principal](#page-43-0)*.
- 16. Instale la [tarjeta WWAN](#page-41-0).
- 17. Instale la *tarieta WLAN*.
- 18. Instale la [unidad de disco duro secundaria](#page-37-0).
- 19. Instale la [unidad de disco duro principal](#page-34-0).
- 20. Instale la *[unidad óptica](#page-31-0)*.
- 21. Instale el *[teclado](#page-28-0)*.
- 22. Coloque el *[reborde del teclado](#page-25-0)*.
- 23. Coloque la *[cubierta de la base](#page-23-0)*.
- 24. Coloque la [batería](#page-16-0).
- **86.** Siga los procedimientos que se describen en *[Después de manipular el](#page-10-0)*

[interior del equipo](#page-10-0).

### <span id="page-88-0"></span>Embellecedor de la pantalla táctil 29

#### Extracción del embellecedor de la pantalla táctil

- 1. Siga los procedimientos que se describen en [Antes de manipular el equipo](#page-8-0).
- 2. Extraiga la [batería.](#page-16-0)
- 3. Extraiga las cubiertas de los tornillos.

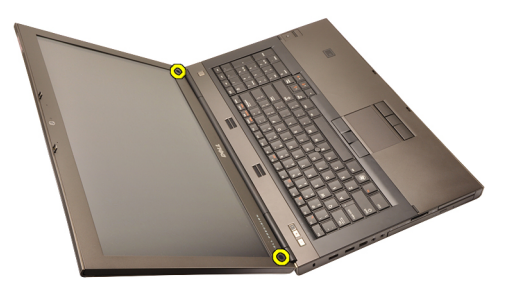

4. Quite los tornillos que fijan el embellecedor de la pantalla.

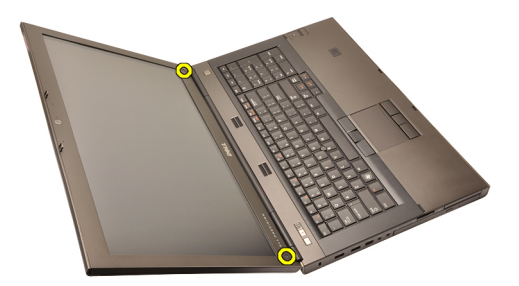

5. Saque con cuidado el borde superior del embellecedor de la pantalla.

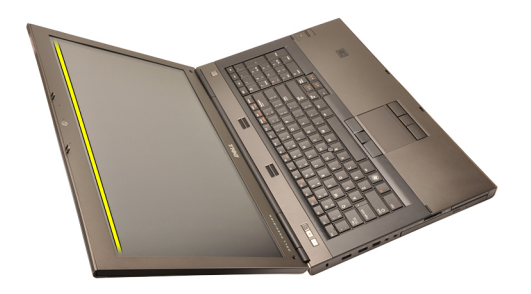

6. Saque el borde derecho del embellecedor de la pantalla.

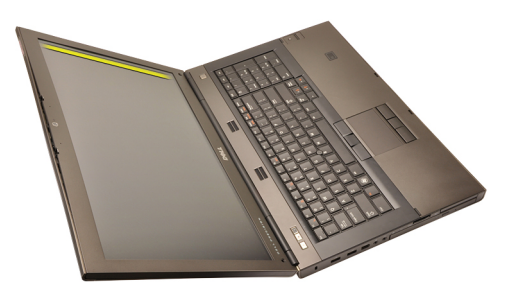

7. Saque el borde inferior del embellecedor de la pantalla.

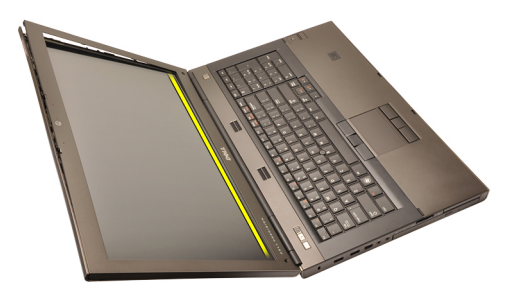

8. Siga por el borde izquierdo del embellecedor de la pantalla.

<span id="page-90-0"></span>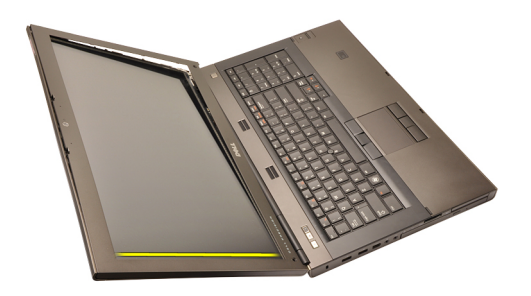

9. Extraiga el bisel de la pantalla.

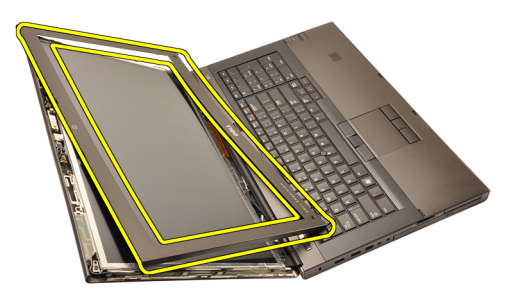

#### Instalación del embellecedor de la pantalla táctil

- 1. Coloque el embellecedor de la pantalla en el ordenador.
- 2. Empezando por el borde inferior, presione el embellecedor de la pantalla para encajar las pestañas.
- 3. Siga por los lados y el borde superior.
- 4. Apriete los tornillos que fijan el embellecedor de la pantalla.
- 5. Coloque las cubiertas de los tornillos.
- 6. Coloque la [batería](#page-16-0).
- 7. Siga los procedimientos que se describen en *[Después de manipular el](#page-10-0)* [interior del equipo](#page-10-0).

### <span id="page-92-0"></span>Panel de la pantalla táctil  $30$

#### Extracción del panel de la pantalla táctil

- 1. Siga los procedimientos que se describen en *[Antes de manipular el equipo](#page-8-0)*.
- 2. Extraiga la [batería.](#page-16-0)
- 3. Extraiga el [embellecedor de la pantalla táctil](#page-88-0).
- 4. Quite los tornillos del lado izquierdo que fijan el panel de la pantalla. Los tornillos están parcialmente ocultos por los cables. Levante éstos antes de quitar los tornillos.

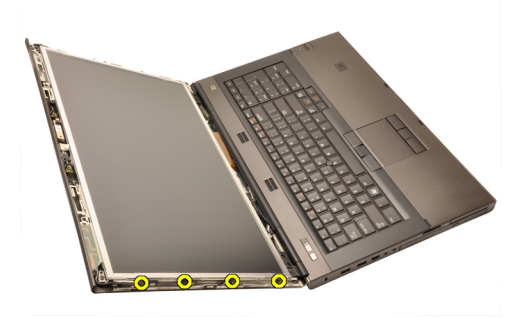

5. Apriete los tornillos de la parte derecha que fijan el panel de la pantalla.

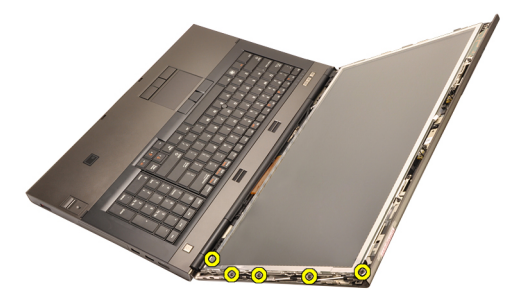

6. Dele la vuelta al panel de la pantalla.

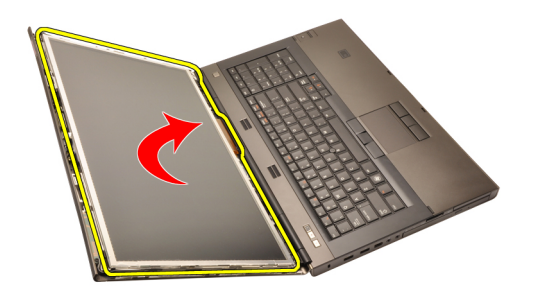

7. Despegue los adhesivos y desconecte el cable de señalización del diferencial de baja tensión (LVDS) de la parte posterior del panel de la pantalla.

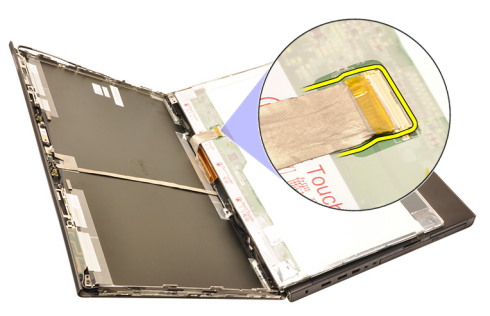

8. Desconecte el cable del digitalizador.

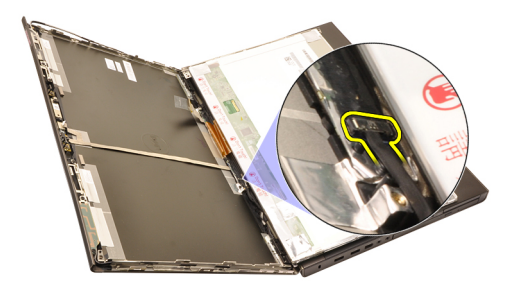

9. Quite los tornillos que fijan el digitalizador.

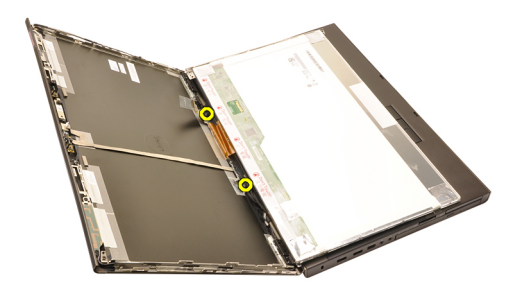

10. Extraiga el embellecedor de la pantalla táctil.

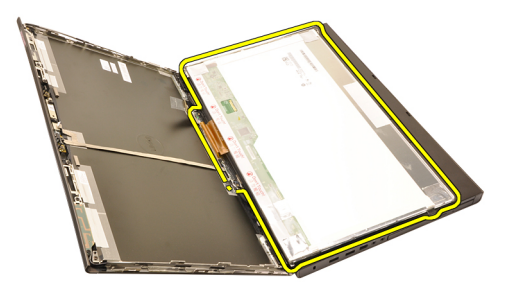

11. Quite los tornillos que fijan el soporte de la pantalla al panel de ésta.

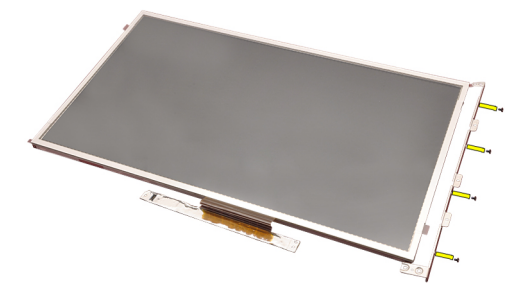

12. Extraiga el soporte de la pantalla.

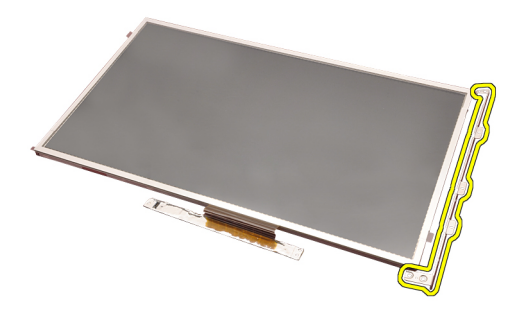

#### Instalación del panel de la pantalla táctil

- 1. Alinee el soporte de la pantalla con el panel de ésta y apriete los cuatro tornillos que fijan el soporte de la pantalla.
- 2. Coloque la placa del digitalizador en el equipo.
- 3. Apriete los tornillos que fijan el digitalizador.
- 4. Conecte el cable del digitalizador.
- 5. Conecte el cable de señal del diferencial de baja tensión (LVDS) a la parte posterior del panel de la pantalla y coloque los adhesivos que fijan el cable del LVDS.
- 6. Apriete los tornillos que fijan el panel de la pantalla.
- 7. Apriete los tornillos de la parte izquierda que fijan el panel de la pantalla.
- 8. Instale el [embellecedor de la pantalla táctil](#page-90-0).
- 9. Coloque la [batería](#page-16-0).
- 10. Siga los procedimientos que se describen en [Después de manipular el](#page-10-0) [interior del equipo](#page-10-0).

# <span id="page-96-0"></span>Embellecedor de la pantalla 31

#### Extracción del embellecedor de la pantalla

- 1. Siga los procedimientos que se describen en [Antes de manipular el equipo](#page-8-0).
- 2. Extraiga la [batería.](#page-16-0)
- 3. Saque con cuidado el borde superior del embellecedor de la pantalla.

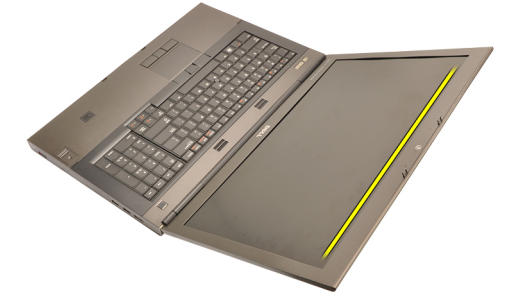

4. Continúe por el borde inferior y los lados del embellecedor de la pantalla y saque éste.

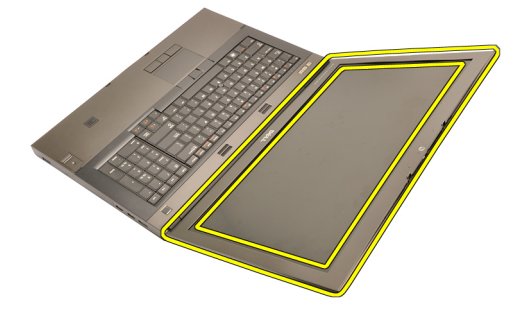

#### <span id="page-97-0"></span>Instalación del embellecedor de la pantalla

- 1. Coloque el embellecedor de la pantalla en el ordenador.
- 2. Empezando por el borde inferior, presione el embellecedor de la pantalla para encajar las pestañas.
- 3. Siga por los lados y el borde superior.
- 4. Coloque la [batería](#page-16-0).
- 5. Siga los procedimientos que se describen en [Después de manipular el](#page-10-0) [interior del equipo](#page-10-0).

### <span id="page-98-0"></span>Panel de la pantalla  $32$

#### Extracción del panel de la pantalla

- 1. Siga los procedimientos que se describen en [Antes de manipular el equipo](#page-8-0).
- 2. Extraiga la [batería.](#page-16-0)
- 3. Extraiga el *[embellecedor de la pantalla](#page-96-0)*.
- 4. Quite los tornillos del lado izquierdo que fijan el panel de la pantalla. Los tornillos están parcialmente ocultos por los cables. Levante éstos antes de quitar los tornillos.

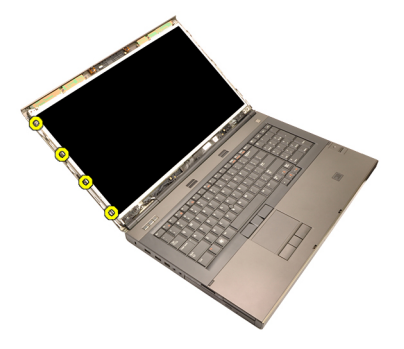

5. Quite los tornillos que fijan el panel de la pantalla.

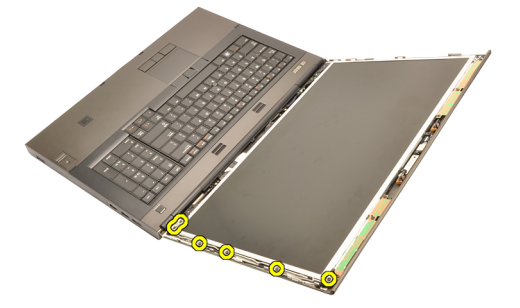

6. Dele la vuelta al panel de la pantalla.

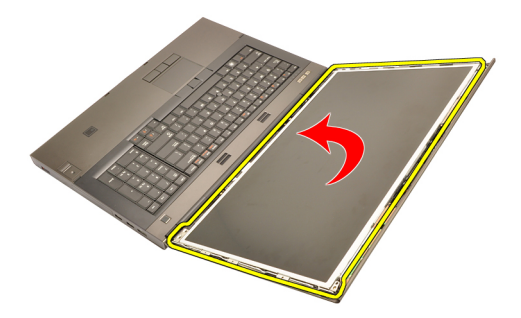

7. Despegue los adhesivos y desconecte el cable de señalización del diferencial de baja tensión (LVDS) de la parte posterior del panel de la pantalla.

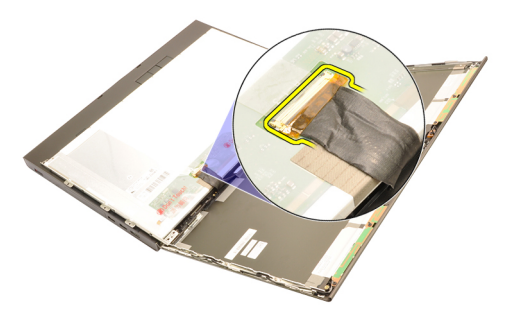

8. Extraiga el panel de la pantalla del ensamblaje.

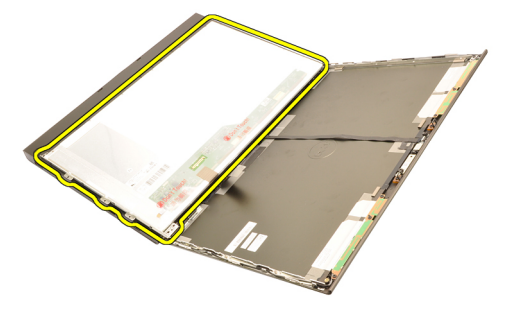

9. Quite los tornillos que fijan el soporte de la pantalla al panel de ésta.

<span id="page-100-0"></span>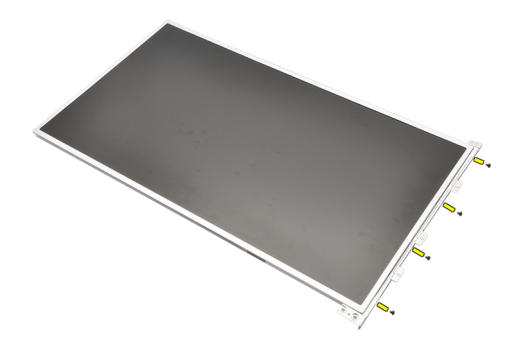

10. Extraiga el soporte de la pantalla.

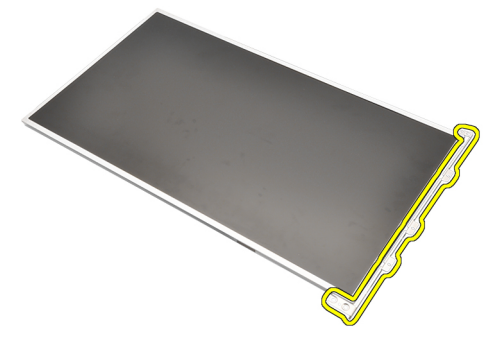

#### Instalación del panel de la pantalla

- 1. Alinee el soporte de la pantalla con el panel de ésta y apriete los tornillos que fijan el soporte de la pantalla.
- 2. Conecte el cable de señal del diferencial de baja tensión (LVDS) a la parte posterior del panel de la pantalla y coloque los adhesivos que fijan el cable del LVDS.
- 3. Apriete los tornillos que fijan el panel de la pantalla.
- 4. Apriete los tornillos de la parte izquierda que fijan el panel de la pantalla.
- 5. Instale el *[embellecedor de la pantalla](#page-97-0)*.
- 6. Coloque la [batería](#page-16-0).
- 7. Siga los procedimientos que se describen en [Después de manipular el](#page-10-0) [interior del equipo](#page-10-0).

### Cámara 33

#### Extracción de la cámara

- 1. Siga los procedimientos que se describen en [Antes de manipular el equipo](#page-8-0).
- 2. Extraiga la [batería.](#page-16-0)
- 3. Extraiga el [embellecedor de la pantalla estándar](#page-96-0) o el [embellecedor de la](#page-88-0) [pantalla táctil](#page-88-0).
- 4. Extraiga el [panel de la pantalla estándar](#page-98-0) o el [panel de la pantalla táctil](#page-92-0).
- 5. Desconecte el cable de la cámara.

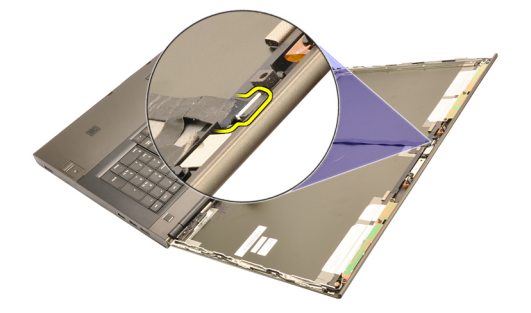

6. Afloje el tornillo que sujeta el módulo de la cámara y el micrófono.

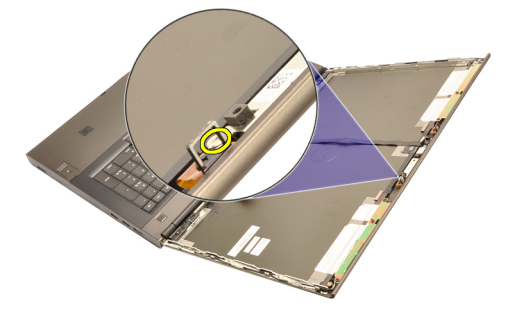

7. Levante y extraiga el módulo de la cámara y el micrófono.

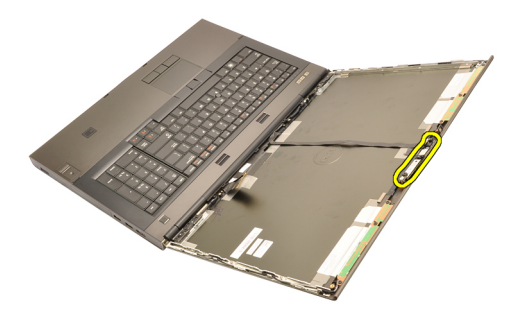

#### Instalación de la cámara

- 1. Coloque el módulo de la cámara y el micrófono en la cubierta de la pantalla y apriete el tornillo que fija el módulo de la cámara y el micrófono.
- 2. Conecte el cable de la cámara al módulo de la cámara y el micrófono.
- 3. Coloque la [batería](#page-16-0).
- 4. Instale el [panel de la pantalla estándar](#page-100-0) o el [panel de la pantalla táctil](#page-92-0).
- 5. Instale el *[embellecedor de la pantalla estándar](#page-96-0)* o el *[embellecedor de la](#page-88-0)* [pantalla táctil](#page-88-0).
- 6. Siga los procedimientos que se describen en [Después de manipular el](#page-10-0) [interior del equipo](#page-10-0).

## Fijación de la tapa de la bisagra de la pantalla

#### Extracción de la fijación de la tapa de la bisagra de la pantalla

- 1. Siga los procedimientos que se describen en [Antes de manipular el equipo](#page-8-0).
- 2. Extraiga la [batería.](#page-16-0)
- 3. Extraiga la *[cubierta de la base](#page-22-0)*.
- 4. Extraiga el [reborde del teclado](#page-24-0).
- 5. Extraiga el [teclado](#page-26-0).
- 6. Extraiga la *[unidad óptica](#page-30-0)*.
- 7. Extraiga la *[unidad de disco duro principal](#page-32-0)*.
- 8. Extraiga la *[unidad de disco duro secundaria](#page-36-0)*.
- 9. Extraiga el [reposamanos](#page-50-0).
- 10. Extraiga el [ensamblaje de la pantalla](#page-76-0).
- 11. Extraiga el [embellecedor de la pantalla estándar](#page-96-0) o el [embellecedor de la](#page-88-0) [pantalla táctil](#page-88-0).
- 12. Extraiga el [panel de la pantalla estándar](#page-98-0) o el [panel de la pantalla táctil](#page-92-0).
- 13. Quite los tornillos que fijan las bisagras de la pantalla.

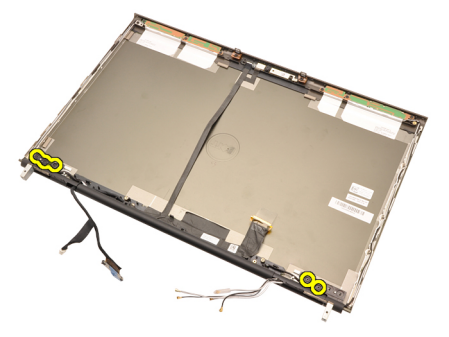

14. Quite las tapas de las bisagras de la pantalla.

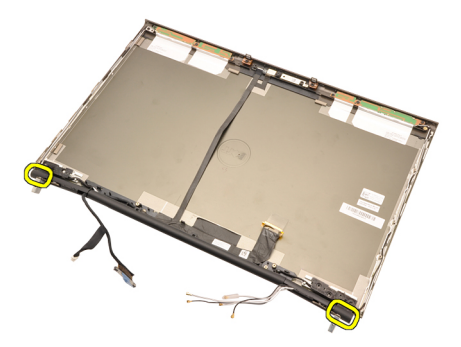

15. Quite las bisagras de la pantalla.

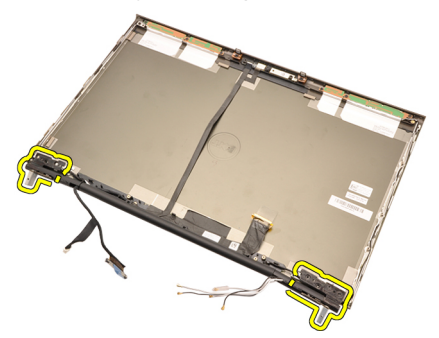

16. Suelte las fijaciones de las bisagras de la pantalla de los cables y sáquelas.

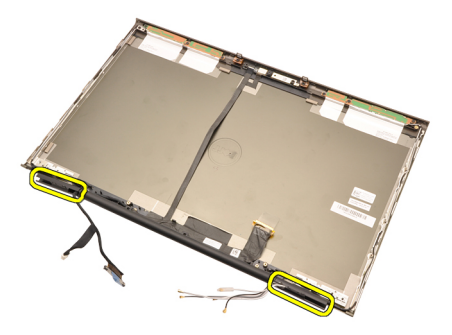

#### Instalación de la fijación de la tapa de la bisagra de la pantalla

- 1. Inserte las fijaciones de la bisagra de la pantalla con el extremo abierto mirando hacia dentro y asegúrese de que no se aplasten los cables y las antenas.
- 2. Inserte las bisagras de la pantalla en las fijaciones de la bisagra.
- 3. Inserte las tapas de las bisagras de la pantalla en los extremos de las fijaciones de las bisagras.
- 4. Apriete los tornillos que fijan las bisagras de la pantalla.
- 5. Instale el [panel de la pantalla estándar](#page-100-0) o el [panel de la pantalla táctil](#page-92-0).
- 6. Instale el [embellecedor de la pantalla estándar](#page-96-0) o el [embellecedor de la](#page-88-0) [pantalla táctil](#page-88-0).
- 7. Instale el [ensamblaje de la pantalla](#page-80-0).
- 8. Instale el [reposamanos](#page-55-0).
- 9. Instale la *[unidad de disco duro secundaria](#page-37-0)*.
- 10. Instale la [unidad de disco duro principal](#page-34-0).
- 11. Instale la *[unidad óptica](#page-31-0)*.
- 12. Instale el [teclado](#page-28-0).
- 13. Coloque el *[reborde del teclado](#page-25-0)*.
- 14. Coloque la *[cubierta de la base](#page-23-0)*.
- 15. Coloque la [batería](#page-16-0).
- 16. Siga los procedimientos que se describen en *[Después de manipular el](#page-10-0)* [interior del equipo](#page-10-0).
# Cable de la cámara con señal diferencial de baja tensión (LVDS) 35

# Extracción del cable de la cámara con señal diferencial de baja tensión (LVDS)

- 1. Siga los procedimientos que se describen en [Antes de manipular el equipo](#page-8-0).
- 2. Extraiga la [batería.](#page-16-0)
- 3. Extraiga la *[cubierta de la base](#page-22-0)*.
- 4. Extraiga el [reborde del teclado](#page-24-0).
- 5. Extraiga el [teclado](#page-26-0).
- 6. Extraiga la *[unidad óptica](#page-30-0)*.
- 7. Extraiga la *[unidad de disco duro principal](#page-32-0)*.
- 8. Extraiga la *[unidad de disco duro secundaria](#page-36-0)*.
- 9. Extraiga el [reposamanos](#page-50-0).
- 10. Extraiga el [ensamblaje de la pantalla](#page-76-0).
- 11. Extraiga el [embellecedor de la pantalla estándar](#page-96-0) o el [embellecedor de la](#page-88-0) [pantalla táctil](#page-88-0).
- 12. Extraiga el [panel de la pantalla estándar](#page-98-0) o el [panel de la pantalla táctil](#page-92-0).
- 13. Extraiga la *[bisagra de la pantalla, la tapa de la bisagra y la fijación de la](#page-104-0)* [bisagra](#page-104-0).
- 14. Desconecte el cable de señalización del diferencial de baja tensión (LVDS) y el cable de la cámara.

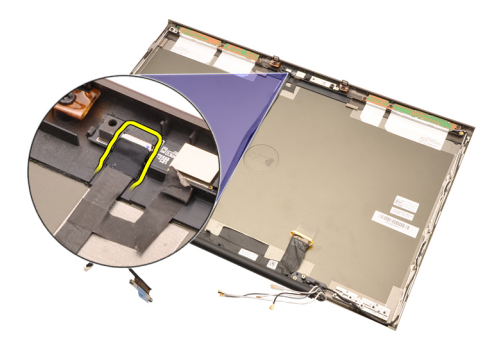

15. Levante el cable del LVDS y el cable de la cámara de la cubierta de la pantalla.

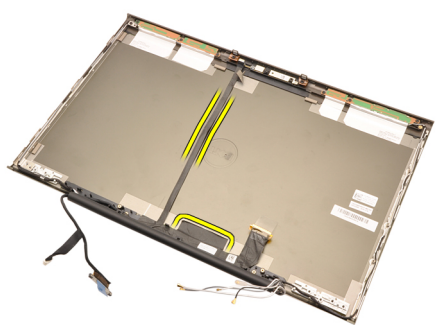

16. Saque el cable de la LVDS de la canaleta.

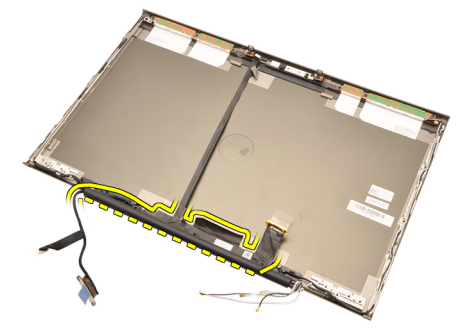

17. Extraiga el cable de la LVDS.

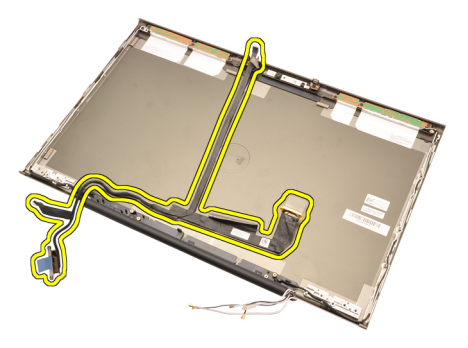

# Instalación del cable de la cámara con señal diferencial de baja tensión (LVDS)

- 1. Fije el cable de señalización del diferencial de baja tensión (LVDS) en la canaleta.
- 2. Coloque los adhesivos que fijan el cable de LVDS y de la cámara.
- 3. Conecte el cable de LVDS y de la cámara a ésta.
- 4. Instalación de la *[bisagra de la pantalla, la tapa de la bisagra y la fijación de](#page-106-0)* [la bisagra](#page-106-0)
- 5. Instale el [panel de la pantalla estándar](#page-100-0) o el [panel de la pantalla táctil](#page-92-0).
- 6. Instale el [embellecedor de la pantalla estándar](#page-96-0) o el [embellecedor de la](#page-88-0) [pantalla táctil](#page-88-0).
- 7. Instale el [ensamblaje de la pantalla](#page-80-0).
- 8. Instale el [reposamanos](#page-55-0).
- 9. Instale la *[unidad de disco duro secundaria](#page-37-0)*.
- 10. Instale la [unidad de disco duro principal](#page-34-0).
- 11. Instale la *[unidad óptica](#page-31-0)*.
- 12. Instale el [teclado](#page-28-0).
- 13. Coloque el [reborde del teclado](#page-25-0).
- 14. Coloque la [cubierta de la base](#page-23-0).
- 15. Coloque la [batería](#page-16-0).
- 16. Siga los procedimientos que se describen en *[Después de manipular el](#page-10-0)* [interior del equipo](#page-10-0).

# Especificaciones 36

# Especificaciones técnicas

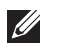

NOTA: Las ofertas pueden variar según la región. Para obtener más información

sobre la configuración del equipo, haga clic en Iniciar $\bigcirc$  (o Inicio en Windows XP) Ayuda y soporte técnico y después seleccione la opción para ver información acerca de su equipo.

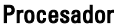

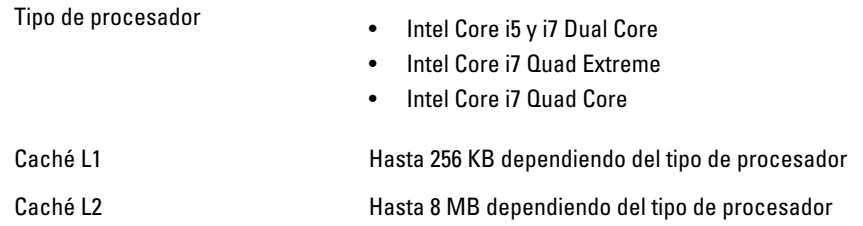

#### **Memoria**

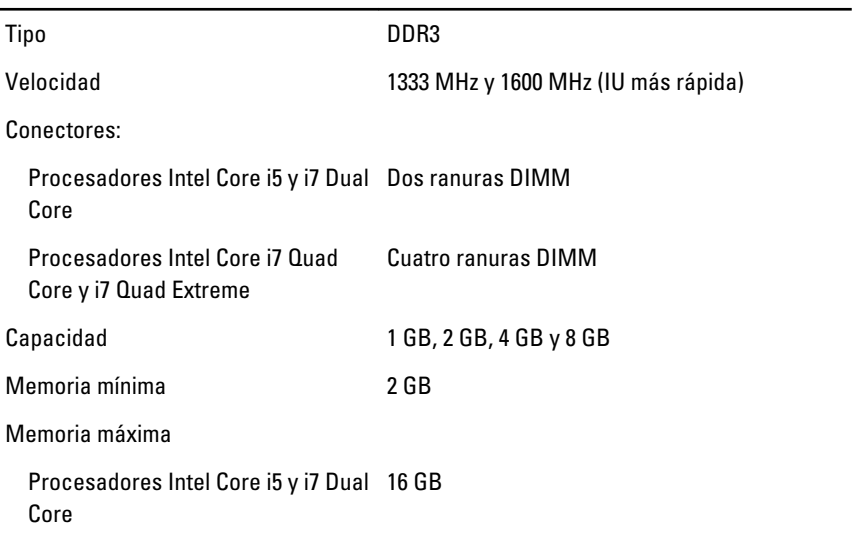

### Memoria

Procesadores Intel Core i7 Quad Core y i7 Quad Extreme 32 GB

# Video (Vídeo)

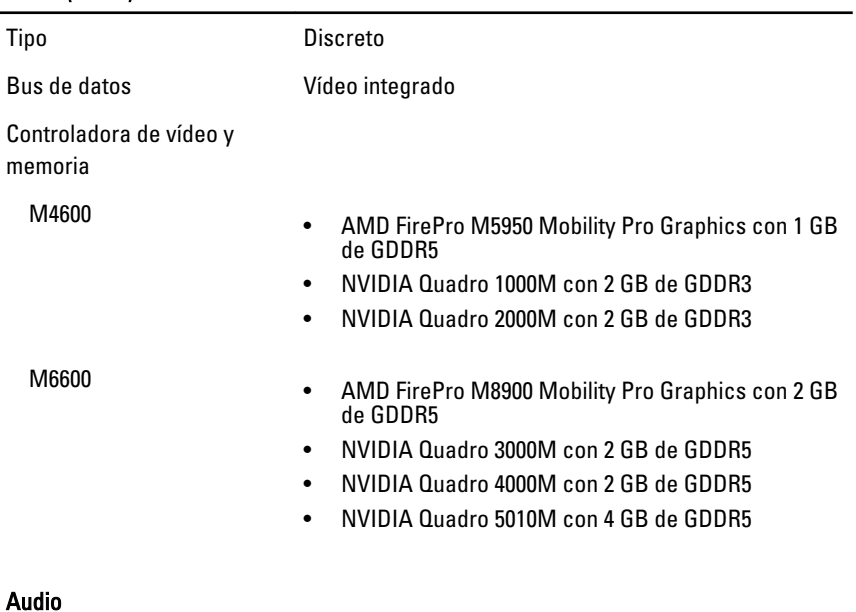

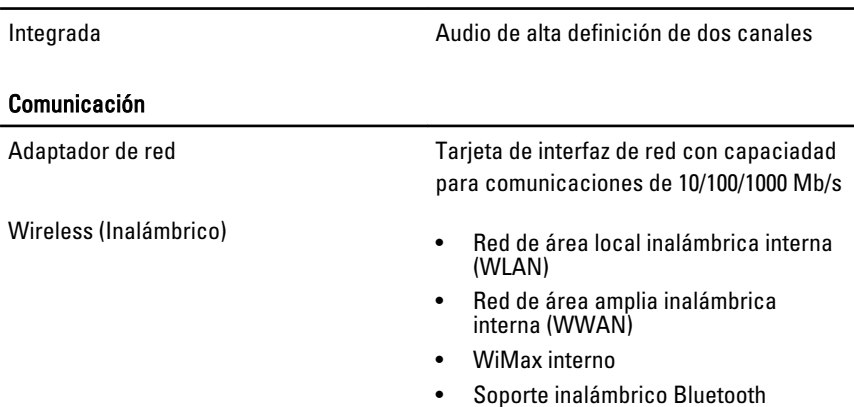

# Información del sistema

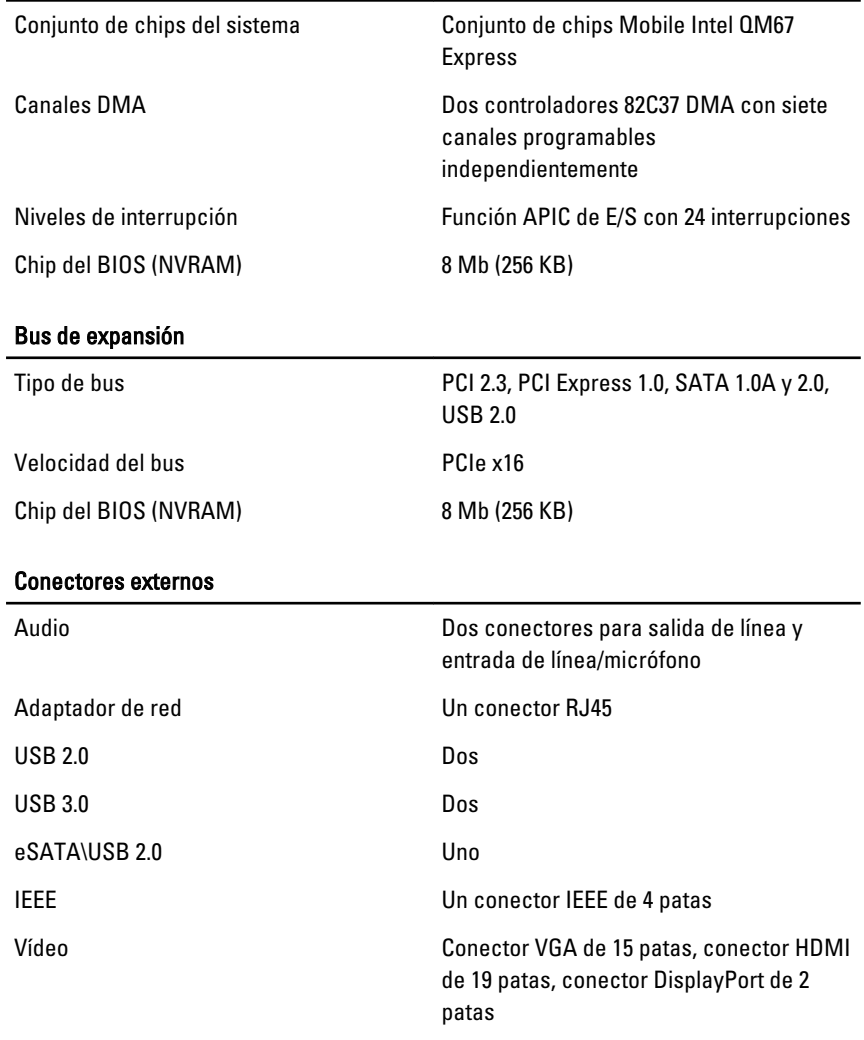

#### Batería

Tipo de litio de la componente de la componente de la componente de la componente de la componente de la compo<br>Nota de la componente de la componente de la componente de la componente de la componente de la componente de

NOTA: La estación de trabajo móvil Dell Precision M6600 sólo admite una batería de 9 celdas.

### Batería

Dimensiones (6 celdas / 9 celdas /duración de ciclo largo de 9 celdas [Duración de ciclo largo]):

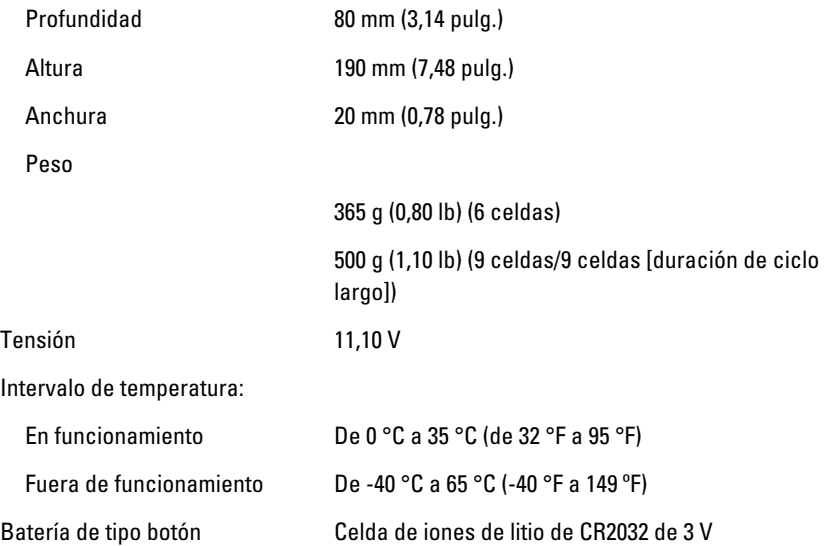

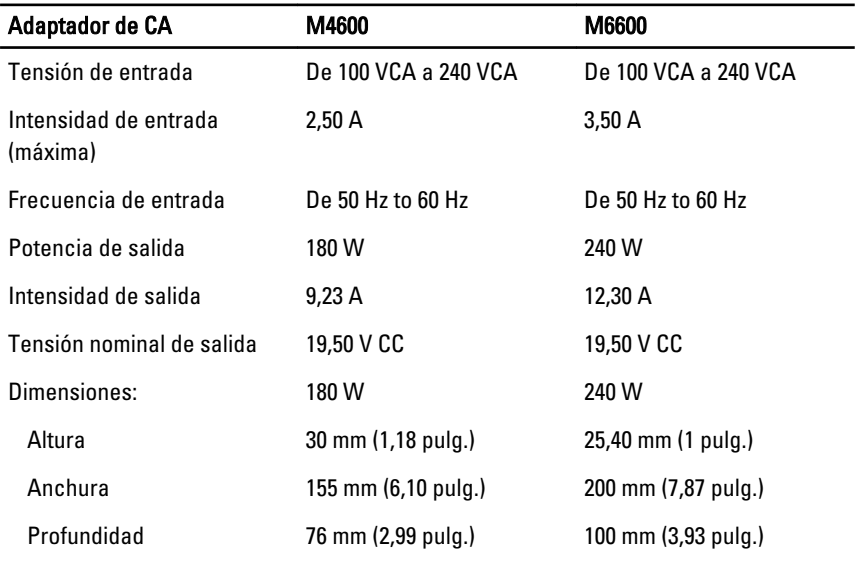

Intervalo de temperatura:

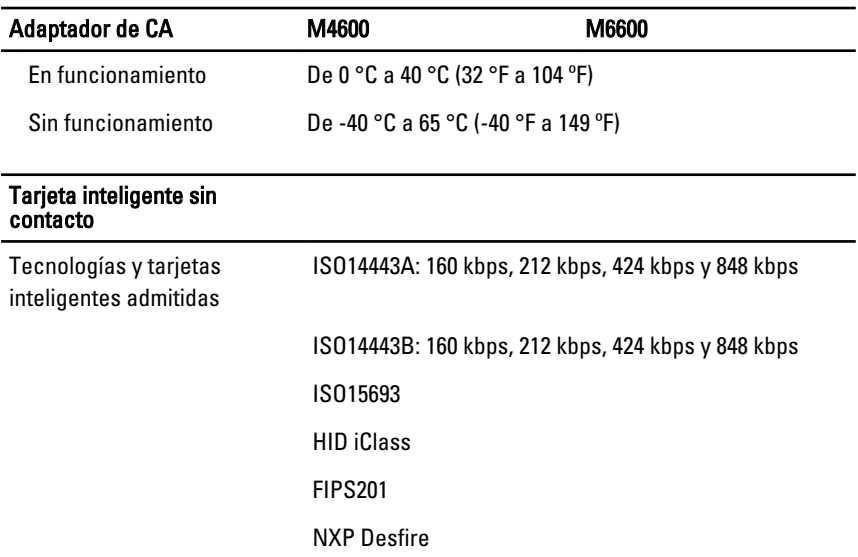

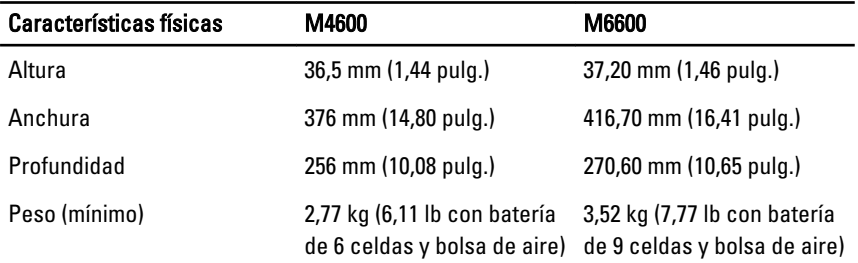

### Aspectos ambientales

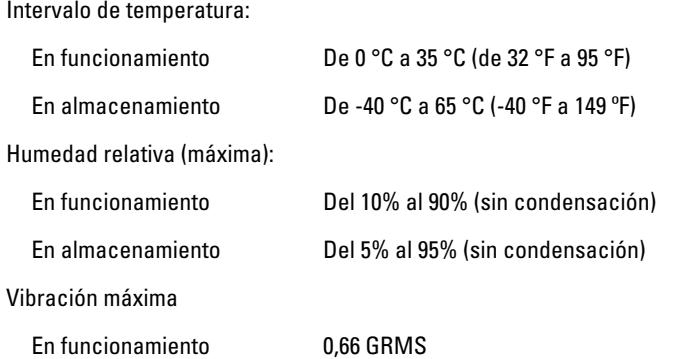

# Aspectos ambientales

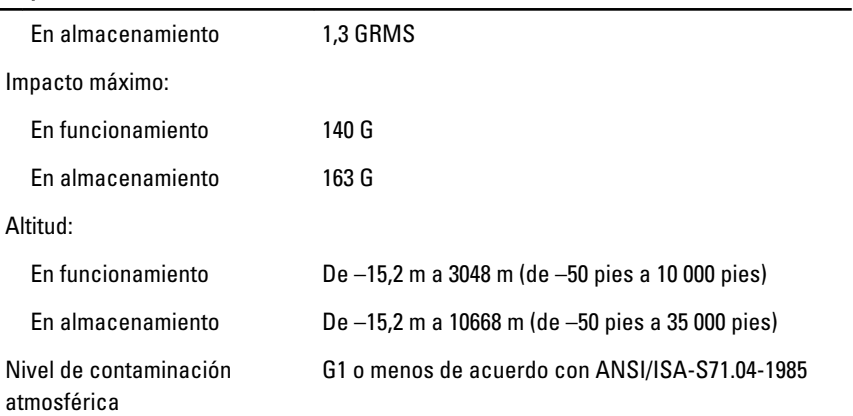

# Programa de configuración del sistema 37

# Aspectos generales del programa de configuración del sistema

La configuración del sistema le permite:

- Cambiar la información de configuración del sistema después de agregar, cambiar o quitar hardware del ordenador.
- Establecer o cambiar una opción seleccionable por el usuario, como la contraseña de usuario.
- Leer la cantidad de memoria actual o establecer el tipo de unidad de disco duro instalada.

Antes de utilizar el programa de configuración del sistema, se recomienda anotar la información de las pantallas de configuración del sistema para poder utilizarla posteriormente.

### PRECAUCIÓN: A menos que sea un usuario experto, no cambie la configuración de este programa. Algunos cambios pueden provocar que el equipo no funcione correctamente.

# Acceso al programa de configuración del sistema

- 1. Encienda (o reinicie) el equipo.
- 2. Cuando se muestre el logotipo azul de DELL, espere a que aparezca la solicitud de F2.
- 3. Cuando aparezca la indicación de F2, pulse <F2> inmediatamente.

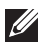

**NOTA:** La solicitud de F2 indica que el teclado se ha inicializado. Este mensaje puede aparecer muy rápido, por lo que tiene que estar bien atento, y presionar F2. Si pulsa <F2> antes de que se le solicite, esta pulsación de tecla no tendrá ningún efecto.

4. Si espera demasiado y aparece el logotipo del sistema operativo, siga esperando hasta que vea el escritorio de Microsoft Windows: Después apague el equipo y vuelva a intentarlo.

# Opciones de menú del programa de configuración del sistema

En las siguientes secciones se describen las opciones del menú del programa de configuración del sistema.

### General

En la siguiente tabla se describen las opciones del menú General.

#### Opción Descripción

Información del sistema En esta sección se enumeran las características de hardware principales del equipo.

- System Information (Información del sistema)
- Memory Information (Información de memoria)
- Processor Information (Información del procesador)
- Device Information (Información del dispositivo)

#### Battery Information (Información de la batería)

Muestra el estado de la batería y el tipo de adaptador de CA conectado al equipo.

Boot Sequence (Secuencia de inicio) Permite cambiar el orden en el que el equipo busca un sistema operativo.

- Diskette drive (Unidad de disquete)
- Internal HDD (Disco duro interno)
- USB Storage Device (Dispositivo de almacenamiento USB)
- CD/DVD/CD-RW Drive (Unidad de CD/ DVD/CD-RW)
- Onboard NIC (NIC integrada)
- Cardbus NIC (NIC Cardbus)

También puede elegir la opción Boot List (Lista de inicio). Las opciones son:

- Legacy (Legado)
- UEFI

Date/Time (Fecha/Hora) entertainment de la permite modificar la fecha y la hora.

## System Configuration (Configuración del sistema)

En la siguiente tabla se describen las opciones del menú System Configuration (Configuración del sistema).

#### Opción Descripción

NOTA: System Configuration contiene las opciones y parámetros relacionados con  $\mathscr{M}$ los dispositivos integrados del sistema. Dependiendo del equipo y los dispositivos instalados, es posible que las opciones mostradas en esta sección aparezcan o no aparezcan

Integrated NIC (NIC integrada) Permite configurar la controladora de red integrada. Las opciones son:

- Disabled (Desactivado)
- Enabled (Activado)
- Enabled w/PXE (Activado con PXE)

#### Configuración predeterminada: Enabled w/ PXE (activado con PXE)

#### System Management (Administración del sistema)

Permite controlar el mecanismo de administración de los sistemas. Las opciones son:

- Disabled (Desactivado)
- DASH/ASF 2.0

Configuración predeterminada: DASH/ASF 2.0

Parallel Port (Puerto paralelo) Permite configurar el puerto paralelo de la estación de acoplamiento. Las opciones son:

- Disabled (Desactivado)
- AT
- PS2

Serial Port (Puerto serie) el permite configurar el puerto serie integrado. Las opciones son: • Disabled (Desactivado) • COM1  $\bullet$  COM<sub>2</sub> • COM3  $\bullet$  COM4 Configuración predeterminada: COM1 SATA Operation (Funcionamiento SATA) Permite configurar el controlador de la unidad de disco duro interno SATA. • Disabled (Desactivado) • ATA • AHCI • RAID On (valor predeterminado) Configuración predeterminada: RAID On NOTA: SATA está configurado para <u>U</u> permitir el modo RAID USB Controller (Controlador USB) Permite controlar el controlador USB. Las opciones son: • Enable Boot Support (Activar soporte de inicio) • External USB Port (Puerto USB externo) Configuración predeterminada: Enable USB Controller and Enable External USB Port (Activar controlador USB y Activar puerto USB externo) Miscellaneous Devices (Dispositivos Permite activar o desactivar los siguientes varios) dispositivos:

• ECP

Configuración predeterminada: AT

- Internal Modem (Módem interno)
- Microphone (Micrófono)
- eSATA Ports (Puertos eSATA)

### Keyboard illumination (Iluminación del teclado)

- Hard Drive Free Fall Protection (Protección contra caídas del disco duro)
- Module Bay (Compartimiento para módulos)
- ExpressCard
- Camera (Cámara)

También se puede activar o desactivar:

- Media Card (Tarjeta multimedia) y 1394
- Enable Media Card only (Activar solo tarjeta multimedia)
- Disable Media Card and 1394 (Desactivar tarjeta multimedia y 1394)

Configuración predeterminada: Media Card and 1394 (Tarieta multimedia y 1394)

Permite configurar la función de iluminación del teclado. Las opciones son:

- Disabled (Desactivado)
- Level is 25% (El nivel es del 25%)
- Level is 50% (El nivel es del 50%)
- Level is 75% (El nivel es del 75%)
- Levels is 100% (Los niveles son del 100%)

Configuración predeterminada: Level is 25%

Drives (Unidades) The Permite configurar las unidades SATA integradas. Las opciones son:

- SATA-0
- SATA-1
- SATA-4
- SATA-5

Configuración predeterminada: todas las unidades están activadas.

## Vídeo

En la siguiente tabla se describen las opciones del menú Video (Vídeo).

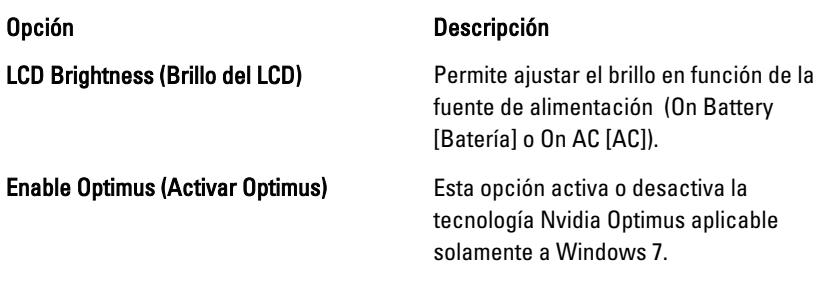

# Security (Seguridad)

En la siguiente tabla se describen las opciones del menú Security (Seguridad).

Admin Password (Contraseña de administrador)

### Opción Descripción

Permite definir, cambiar o eliminar la contraseña de administrador.

 $\mathscr{O}$ 

NOTA: La contraseña de administrador debe establecerse antes que la contraseña de sistema o unidad de disco duro.

**22 NOTA:** Los cambios de contraseña realizados correctamente se aplican de forma inmediata.

 $\mathscr{Q}$ 

NOTA: Al eliminar la contraseña de administrador, se elimina automáticamente la contraseña del sistema.

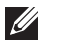

NOTA: Los cambios de contraseña realizados correctamente se aplican de forma inmediata.

Configuración predeterminada: Sin establecer

System Password (Contraseña de sistema) Permite definir, cambiar o eliminar la

contraseña del sistema.

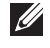

NOTA: Los cambios de contraseña realizados correctamente se aplican de forma inmediata.

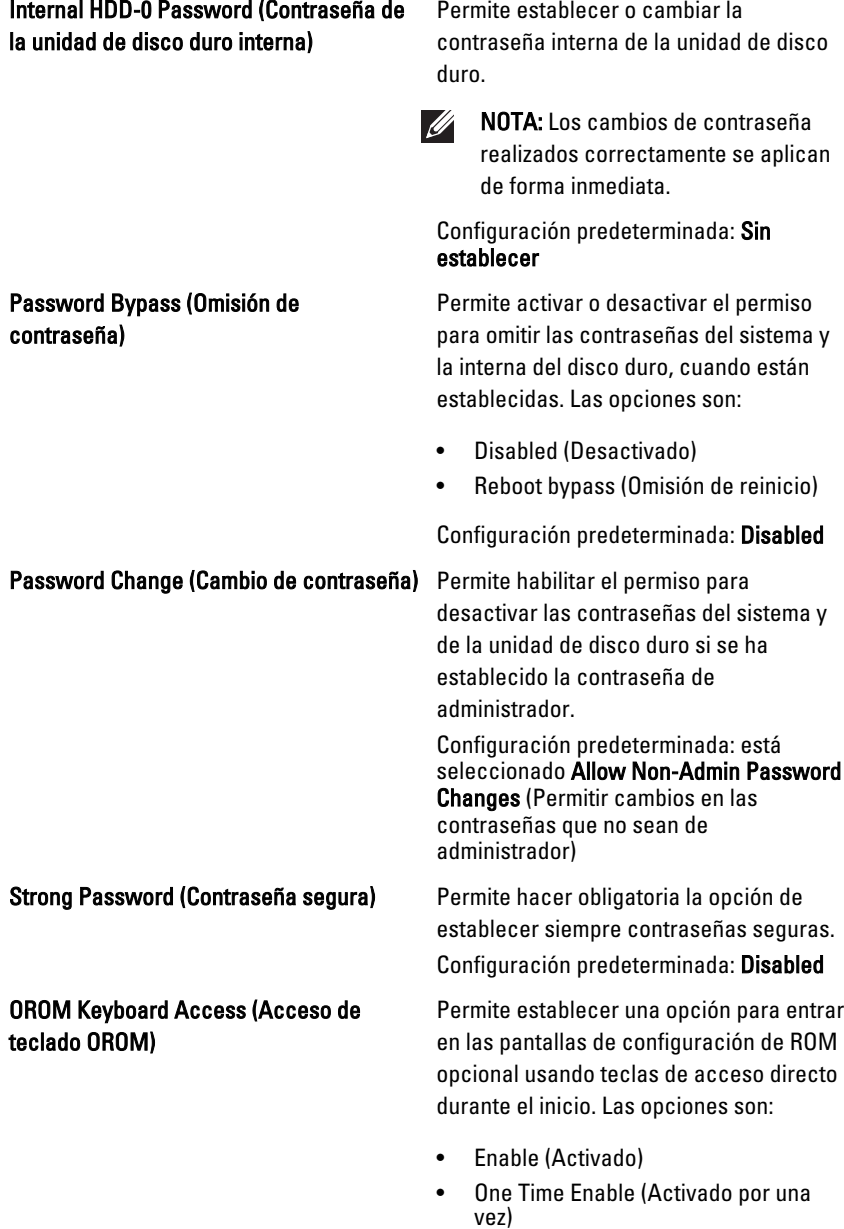

Configuración predeterminada: Sin

establecer

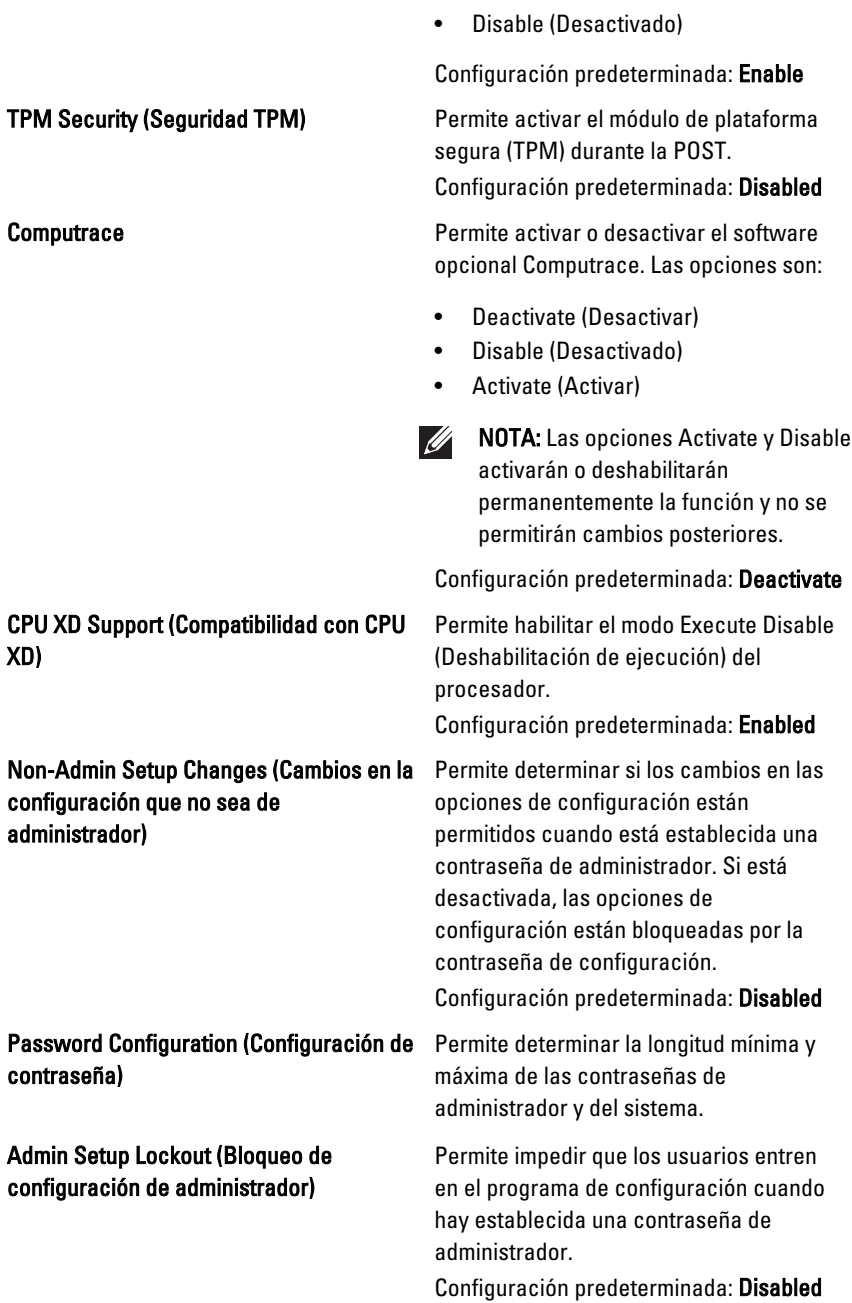

# Performance (Rendimiento)

En la siguiente tabla se describen las opciones del menú Performance (Rendimiento).

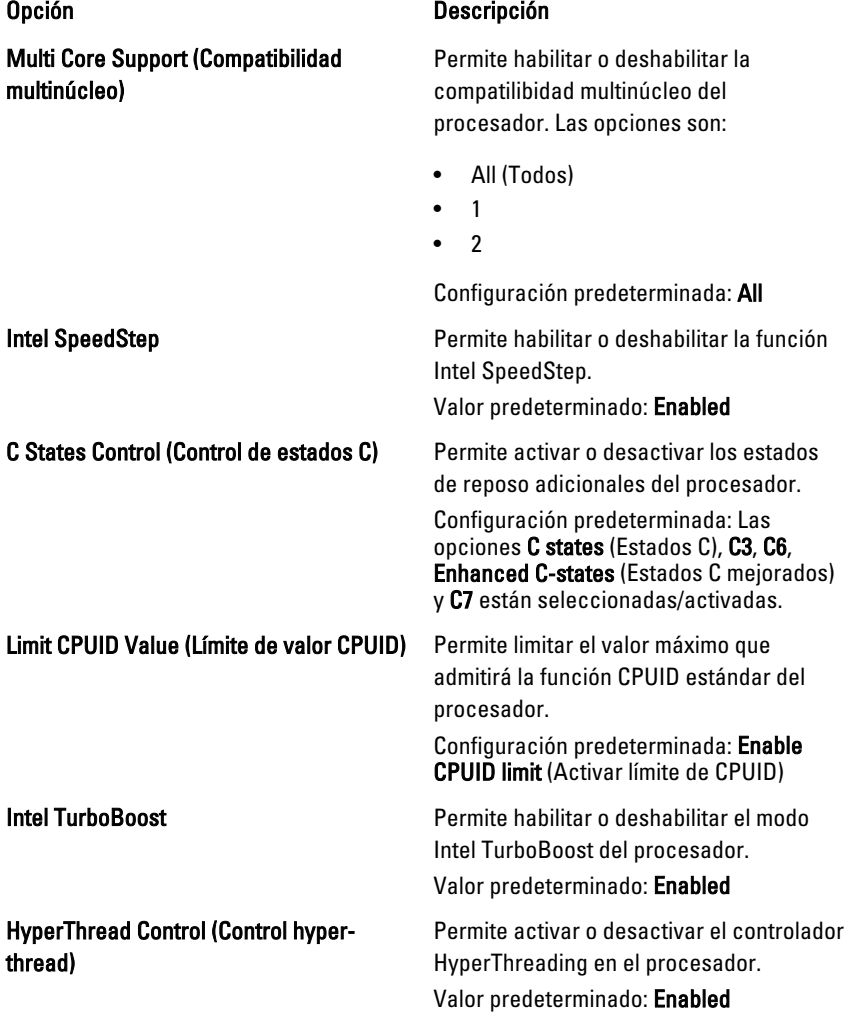

# Power Management (Administración de energía)

En la siguiente tabla se describen las opciones del menú Power Management (Administración de energía).

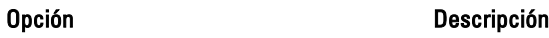

### AC Behavior (Comportamiento de la CA) Permite habilitar o deshabilitar el

### Auto On Time (Hora de encendido automático)

### USB Wake Support (Soporte para activación USB)

#### Wireless Radio Control (Control de radio inalámbrica)

encendido automático del equipo cuando se conecta un adaptador de CA. Configuración predeterminada: Disabled

Permite definir la hora en que el equipo debe encenderse automáticamente. Las opciones son:

- Disabled (Desactivado)
- Every Day (Todos los días)
- Weekdays (Días de la semana)

Configuración predeterminada: Disabled

Permite habilitar dispositivos USB para sacar el sistema del modo de espera. Configuración predeterminada: Disabled

NOTA: Esta función solo está operativa  $\mathscr{U}$ cuando está conectado el adaptador de CA. Si se desconecta el adaptador de CA durante el modo de espera, el programa de configuración del sistema quitará la alimentación de todos los puertos USB para ahorrar batería.

Permite activar o desactivar la función que cambia automáticamente entre redes por cable e inalámbricas sin depender de la conexión física.

Configuración predeterminada: están seleccionadas las opciones Control WLAN radio (Radio WLAN de control) y Control WWAN radio (Radio WWAN de control).

Wake on LAN/WLAN (Encendido por LAN) Este campo permite al equipo encenderse desde el estado de apagado o de hibernación cuando se activa mediante una señal especial de la LAN. La activación desde el estado en espera no se ve afectada por este ajuste y deberá estar activada en el sistema operativo.

Esta característica solo funciona cuando el equipo está conectado a la CA.

- Disabled (Deshabilitado): no permite que el sistema se encienda cuando recibe una señal de activación de la LAN o de la LAN inalámbrica.
- LAN Only (Solo LAN): permite que el sistema se encienda mediante señales especiales de la WLAN.
- WLAN Only (Solo WLAN): permite que el sistema se encienda mediante señales especiales de la WLAN.
- LAN o WLAN: permite al sistema encenderse mediante señales especiales de la LAN o la LAN inalámbrica.

Configuración predeterminada: Disabled

ExpressCharge **Permite habilitar o deshabilitar la función** ExpressCharge. Las opciones son:

- Standar (Estándar)
- ExpressCharge

Configuración predeterminada: **ExpressCharge** 

# POST Behavior (Comportamiento durante la POST)

En la siguiente tabla se describen las opciones del menú POST Behaviour (Comportamiento durante la POST).

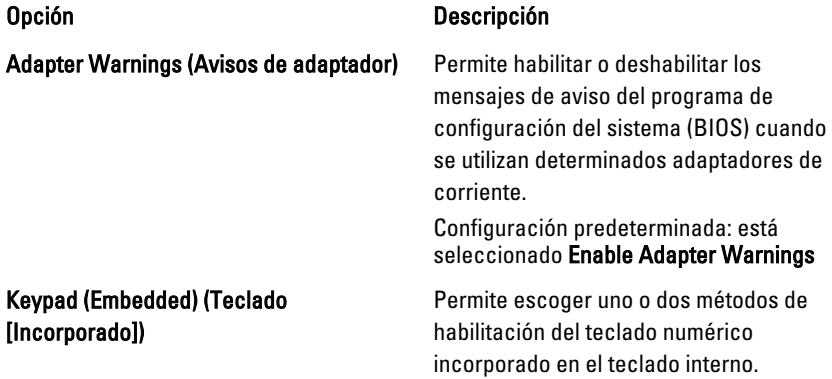

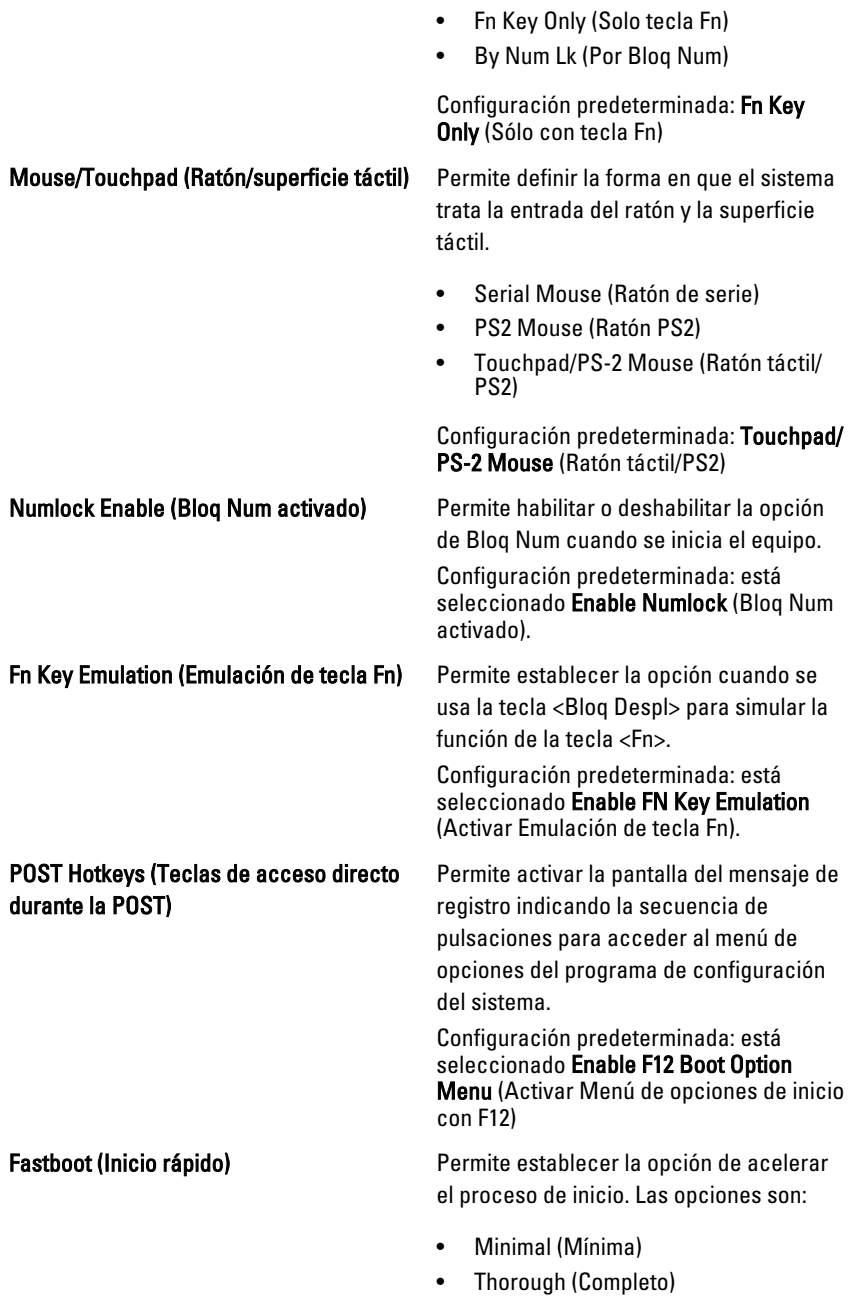

• Auto

Configuración predeterminada: Thorough

## Virtualization Support (Soporte de virtualización)

En la siguiente tabla se describen las opciones del menú Virtualization Support (Soporte de virtualización).

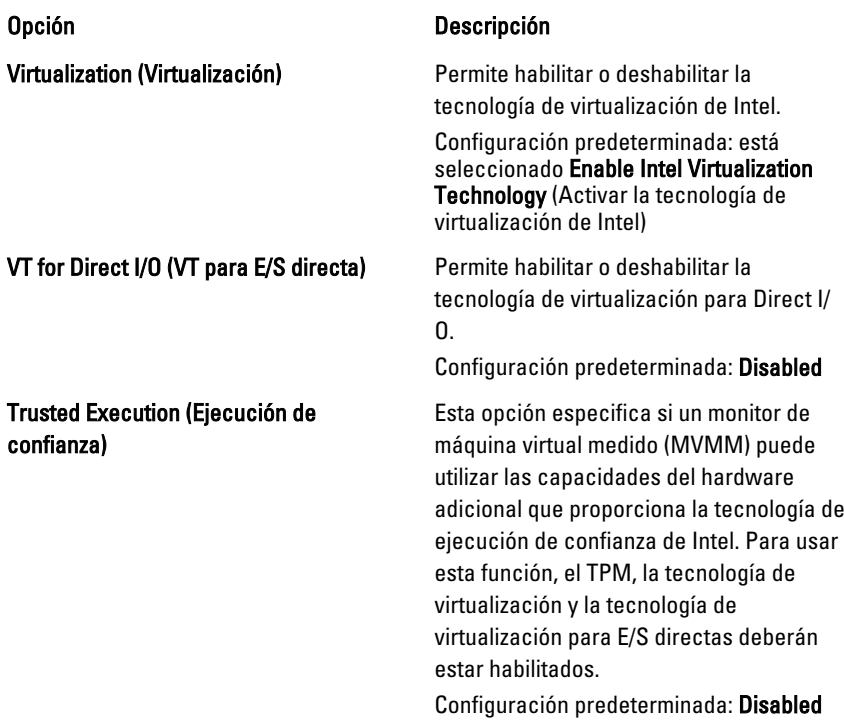

# Wireless (Inalámbrico)

En la siguiente tabla se describen las opciones del menú Wireless (Inalámbrico).

Wireless Switch (Conmutador inalámbrico)

### Opción Descripción

Permite elegir los dispositivos inalámbricos que se pueden controlar mediante el conmutador de conexión inalámbrica. Las opciones son:

- WWAN
- WLAB
- Bluetooth

Configuración predeterminada: están seleccionadas todas las opciones.

Permite activar o desactivar los siguientes dispositivos inalámbricos:

Configuración predeterminada: están seleccionadas todas las opciones.

## Maintenance (Mantenimiento)

dispositivos inalámbricos)

Wireless Device Enable (Activación de

En la siguiente tabla se describen las opciones del menú Maintenance (Mantenimiento).

### Opción Descripción

Service Tag (Etiqueta de servicio) Muestra la etiqueta de servicio del ordenador.

U

NOTA: Si no se ha establecido una etiqueta de servicio para este sistema, el equipo mostrará automáticamente esta pantalla cuando los usuarios entren en el BIOS. Se le pedirá que introduzca la etiqueta de servicio.

Asset Tag (Etiqueta de propiedad) Muestra la etiqueta de propiedad.

# System Logs (Registros del sistema)

En la siguiente tabla se describen las opciones del menú System Logs (Registros del sistema).

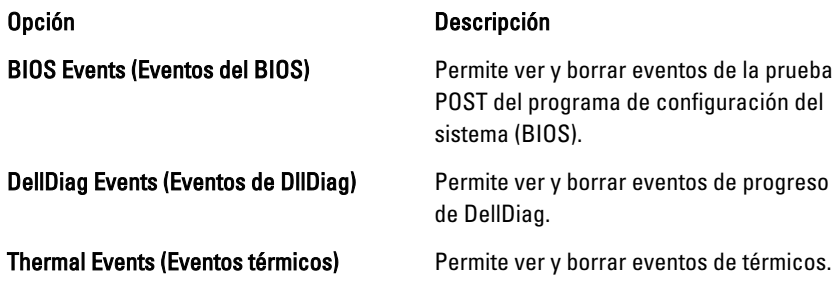

Power Events (Eventos de alimentación) Permite ver y borrar eventos de

alimentación.

# **Diagnósticos**

# Indicadores luminosos de estado del dispositivo

- $\binom{1}{2}$ Se ilumina al encender el ordenador y parpadea cuando éste se encuentra en un modo de administración de la alimentación.
- Se ilumina cuando el ordenador lee o escribe datos. А
- Se ilumina o parpadea para indicar un cambio en el estado de carga de la 南 batería.
- <sup>«V</sup> Se enciende cuando la conexión de red inalámbrica está activada.

# Indicadores luminosos de estado de la batería

Si el equipo está conectado a un enchufe eléctrico, el indicador de la batería funciona de la siguiente manera:

- Luz ámbar y luz azul parpadeando alternativamente: Se ha conectado al portátil un adaptador de CA no compatible o no autenticado y que no es de Dell AC.
- Luz ámbar parpadeando alternativamente con luz azul fija: Error temporal de la batería con presencia del adaptador de CA.
- Luz ámbar parpadeando constantemente: Error grave de la batería con presencia del adaptador de CA.
- Luz apagada: Batería en modo de carga completa con presencia del adaptador de CA.
- Luz azul encendida: Batería en modo de carga con presencia del adaptador de CA.

# **Diagnósticos**

- Indicadores luminosos de estado del dispositivo
- Indicadores luminosos de estado de la batería
- [Códigos de error de LED](#page-135-0)

## <span id="page-135-0"></span>Indicadores luminosos de estado del dispositivo

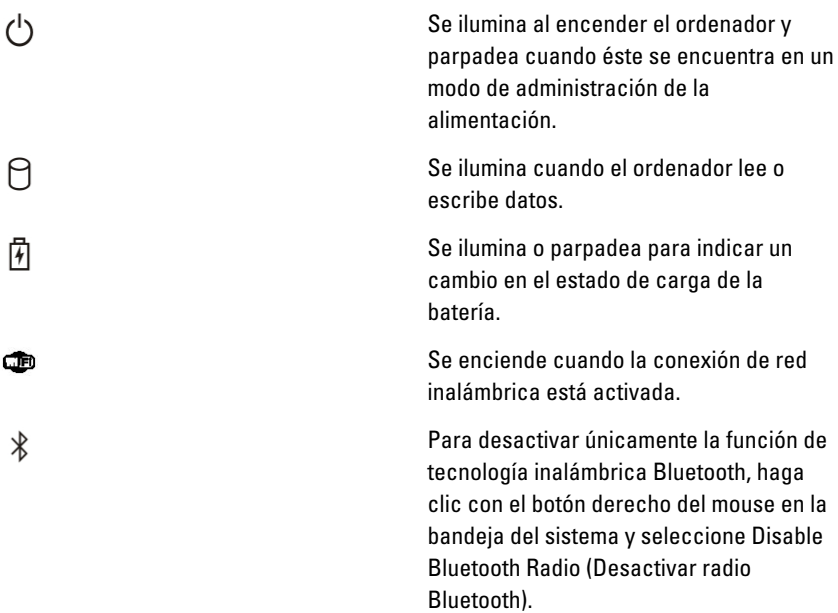

# Indicadores luminosos de estado de la batería

Si el equipo está conectado a un enchufe eléctrico, el indicador de la batería funciona de la siguiente manera:

- Luz ámbar y luz azul parpadeando alternativamente: Se ha conectado al portátil un adaptador de CA no compatible o no autenticado y que no es de Dell AC.
- Luz ámbar parpadeando alternativamente con luz azul fija: Error temporal de la batería con presencia del adaptador de CA.
- Luz ámbar parpadeando constantemente: Error grave de la batería con presencia del adaptador de CA.
- Luz apagada: Batería en modo de carga completa con presencia del adaptador de CA.
- Luz azul encendida: Batería en modo de carga con presencia del adaptador de CA.

# Códigos de error de LED

La siguiente tabla muestra los posibles códigos de LED que se pueden ver cuando el equipo no puede completar una autoprueba durante el encendido.

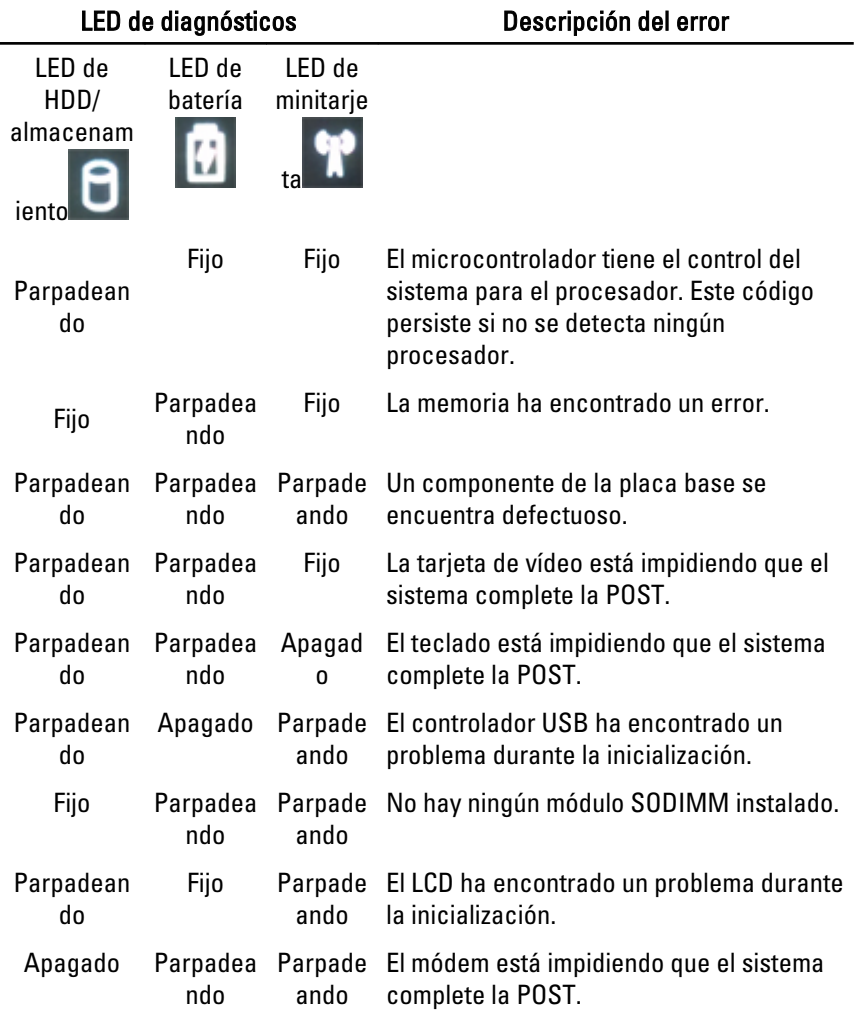

# Cómo ponerse en contacto con Dell 39

# Cómo ponerse en contacto con Dell

Si desea ponerse en contacto con Dell para tratar cuestiones relacionadas con las ventas, la asistencia técnica o el servicio al cliente:

- 1. Vaya a support.dell.com.
- 2. Seleccione su país o región en el menú desplegable Choose A Country/ Region (Elija un país/región) que aparece al final de la página.
- 3. Haga clic en Contáctenos en el lado izquierdo de la página.
- 4. Seleccione el enlace de servicio o asistencia apropiado de acuerdo a sus necesidades.
- 5. Elija el método para ponerse en contacto con Dell que le resulte más cómodo.

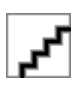